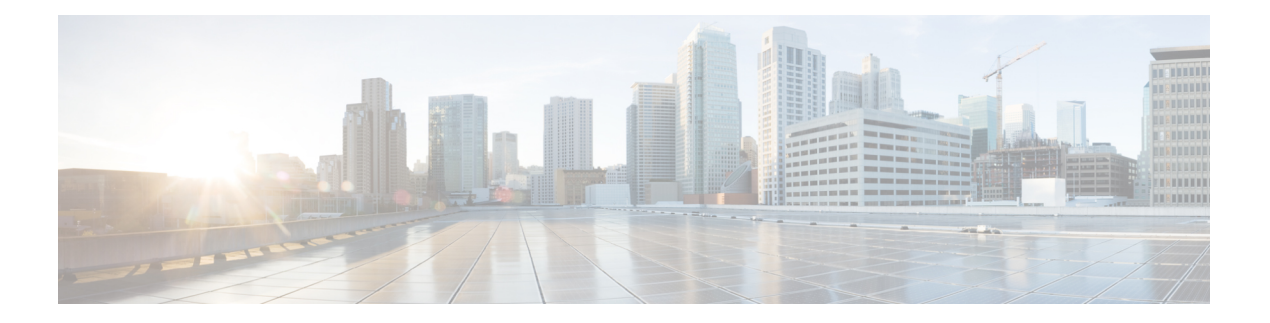

# **MACsec** の設定

この章では、Cisco NX-OS デバイスに MACsec を設定する手順について説明します。

- MACsec について (1 ページ)
- MACsec のライセンス要件 (3 ページ)
- MACSec の注意事項と制約事項 (3 ページ)
- MACsec の有効化 (8 ページ)
- MACsec の無効化 (8 ページ)
- MACsec キーチェーンとキーの設定 (9 ページ)
- MACsec パケット番号の消耗 (11 ページ)
- MACsec フォールバック キーの設定 (12 ページ)
- MACsec ポリシーの設定 (13 ページ)
- PSK のローテーション (15 ページ)
- 設定可能な EAPOL の宛先とイーサネット タイプについて (16 ページ)
- MACsec 設定の確認 (18 ページ)
- MACsec 統計の表示 (20 ページ)
- MACsec の設定例 (23 ページ)
- XML の例 (25 ページ)
- MIB  $(33 \lt \lt \lt \lt)$
- 関連資料 (33 ページ)

## **MACsec** について

Media Access Control Security (MACsec) である IEEE 802.1AE と MACsec Key Agreement (MKA) プロトコルは、イーサネットリンク上でセキュアな通信を提供します。次の機能があります。

- ライン レート暗号化機能を提供します。
- レイヤ 2 で強力な暗号化を提供することで、データの機密性を確保します。
- 整合性チェックを行い、転送中にデータを変更できないことを保証します。
- 中央集中型ポリシーを使用して選択的に有効にでき、MACsec 非対応コンポーネントが ネットワークにアクセスできるようにしながら、必要に応じて適用することができます。
- レイヤ 2 ではホップバイホップ ベースでパケットを暗号化します。これにより、ネット ワークは、既存のポリシーに従って、トラフィックを検査、モニタ、マーク、転送できま す(エンドツーエンド レイヤ 3 暗号化技術とは異なり、パケットの内容をネットワーク デバイスから非表示にします )

### キー ライフタイムおよびヒットレス キー ロールオーバー

MACsec キー チェーンには、キー ID とオプションのライフタイムが設定された複数の事前共 有キー(PSK)を含めることができます。キーのライフタイムでは、キーがいつ有効になり、 いつ期限切れになるかが指定されます。ライフタイム設定が存在しない場合は、無期限のデ フォルトライフタイムが使用されます。ライフタイムが設定されていて、ライフタイムの期限 が切れると、MKA はキー チェーン内で次に設定された事前共有キーにロール オーバーしま す。キーのタイム ゾーンは、ローカルまたは UTC を指定できます。デフォルトの時間帯は UTC です。

MACsec キーチェーンを設定するには、MACsec キーチェーンとキーの設定 (9ページ)を 参照してください。

(キーチェーン内で)2 番目のキーを設定し、最初のキーのライフタイムを設定することで、 そのキーチェーン内の2番目のキーにロールオーバーできます。最初のキーのライフタイムが 期限切れになると、リスト内の次のキーに自動的にロールオーバーします。同一のキーがリン クの両側で同時に設定されていた場合、キーのロールオーバーはヒットレスになります。つま り、キーはトラフィックを中断せずにロールオーバーされます。

### フォールバック キー

MACsec セッションは、キー/キー名 (CKN)のミスマッチで、またはスイッチとピア間のキー の期限が切れて、失敗する可能性があります。MACsec セッションが失敗した場合、フォール バック キーが設定されていれば、フォールバック セッションが引き継ぐことができます。 フォールバック セッションは、プライマリ セッションの障害によるダウンタイムを防止し、 ユーザが障害の原因となっている主要な問題を修正できるようにします。フォールバックキー は、プライマリ セッションの開始に失敗した場合のバックアップ セッションも提供します。 この機能はオプションです。

MACsec フォールバックキーを設定するには、MACsec フォールバック キーの設定 (12 ペー ジ)を参照してください。

## **MACsec** のライセンス要件

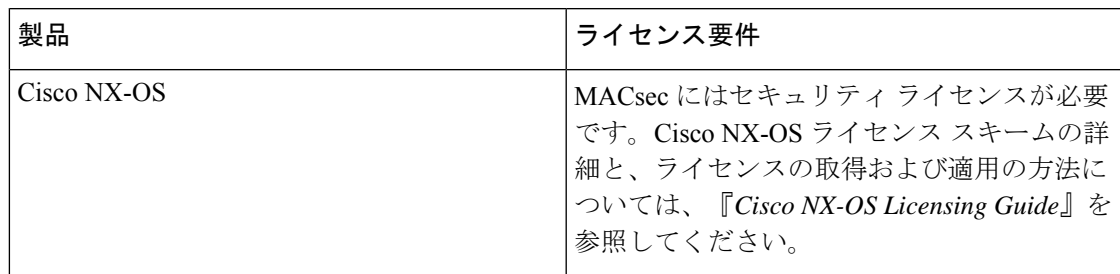

# **MACSec** の注意事項と制約事項

MACsec に関する注意事項と制約事項は次のとおりです。

- Cisco Nexus リリース 10.2(1) 以降、MACsec は Cisco Nexus N9K-X9716D-GX でサポートさ れます。
- Cisco Nexus リリース 10.1(1) 以降、MACsec は Cisco Nexus N9K-C9336C-FX2-E でサポート されます。
- MACsec は、次のインターフェイス タイプでサポートされます。
	- レイヤ2スイッチポート(アクセスとトランク) access and trunk)
	- レイヤ 3 ルーテッド インターフェイス(サブインターフェイスなし)

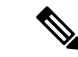

- レイヤ 3 ルーテッド インターフェイスで MACsec を有効にする と、そのインターフェイスで定義されているすべてのサブイン ターフェイスでも暗号化が有効になります。ただし、同じレイヤ 3 ルーテッド インターフェイスのサブインターフェイスのサブ セットで MACsec を選択的に有効にすることはサポートされてい ません。 (注)
	- レイヤ 2 およびレイヤ 3 ポート チャネル(サブインターフェイスなし)
	- Cisco Nexusリリース10.2 (1) F以降では、Cisco Nexus 9000 ToRスイッチのMACSecセキュ リティタグ (SecTAG) からセキュアチャネル識別子 (SCI) を無効にできます。
		- FX2 および FX3 プラットフォームでサポートされています。
		- XPN暗号スイートを使用するFXプラットフォームでのみサポートされます。
	- Cisco Nexus ToR スイッチを Cisco NX-OS リリース 9.3.7 から Cisco NX-OS リリース 9.3.6 以前のリリースにダウングレードする場合、MACsec はサポートされません。
- MKAは、MACsecでサポートされている唯一のキー交換プロトコルです。SecurityAssociation Protocol (SAP) はサポートされていません。
- •リンクレベルフロー制御(LLFC)およびプライオリティフロー制御(PFC)は、MACsec ではサポートされません。
- •同じインターフェイスに対する複数の MACsec ピア(異なる SCI 値)はサポートされませ  $h_{\circ}$
- **macsec shutdown** コマンドを使用して MACsec を無効にすると、MACsec 設定を保持でき ます。
- MACsec セッションは、最新の Rx および最新の Tx フラグが TxSA のインストール後に最 初に廃止されたキーサーバからのパケットを受け入れるのに寛容です。MACsec セッショ ンは、セキュアな状態に収束します。
- Cisco NX-OS リリース 9.2(1) 以降では、次の設定が可能です。
	- ポリシーがインターフェイスによって参照されている間に、MACSecポリシーを変更 できるようにします。
	- ブレークアウト ポートの異なるレーン間で異なる MACsec ポリシーを許可します。
- Cisco Nexus リリース 9.2(1) 以降、MACsec は Cisco Nexus 93180YC-FX および Cisco Nexus 3264C-E スイッチでサポートされます。
- Cisco Nexus リリース 9.3(1) 以降、MACsec は Cisco Nexus N9K-C9364C、N9K-C9332C、お よびN9K-C9348GC-FXPプラットフォームスイッチでサポートされます。これらのスイッ チで MACsec を使用する場合は、次の制限が適用されます。
	- N9K-C9364C:MACsecはN9K-C9364C の次の 16 ポートでサポートされ、緑色でマー クされます(ポート 49 〜 64)。
	- N9K-C9332C:MACsec は N9K-C9332C の次の 8 ポートでサポートされ、緑色でマー クされます(ポート 25 〜 32)。
	- N9K-C9348GC-FXP: MACsec は、N9K-C9348GC-FXP の次の 6 ポート (ポート 49 〜 54)でサポートされます。

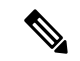

- Cisco N9K-C9364C および N9K-9332C プラットフォーム スイッチ では、MACsec がポートで設定または未設定の場合、MACsec セ キュリティポリシータイプに関係なく、ポートフラップが発生し ます。 (注)
	- Cisco Nexus リリース 9.3(1) 以降では、ポートチャネル インターフェイスに MACsec 設定 を直接適用することはできません。ただし、MACsec設定をポートチャネルメンバーポー トに直接適用できます。これは、スタンドアロンと VPC ポート チャネルの両方に適用さ れます。
- Cisco NX-OS リリース 9.3(1) では、Cisco Nexus 9332C および 9364C シリーズ スイッチで は EAPOL 設定はサポートされていません。
- Cisco Nexus リリース 9.3(3) 以降、MACsec は Cisco Nexus 93216TC-FX2、Cisco Nexus 93360YC-FX2 でサポートされています。
- Cisco NX-OS リリース 9.3(5) 以降では、MACsec は次でサポートされます。
	- Cisco Nexus N9K-C93180YC-FX3S スイッチ。MACsec は、すべてのポートでサポート されています。
	- Cisco N9K-X9732C-FX および Cisco N9K-X9788TC-FX ライン カード
- Cisco Nexus 9300-FX2 ファミリ スイッチは、次のポートが 1G の速度で実行されている場 合を除き、すべてのポートで MACsec をサポートします — N9K-X9788TC-FX、 N9K-C9336C-FX2、N9K-C93240YC-FX2、N9K-C93240YC-FX2-Z、N9K-X9736C-FX、 N9K-C9364C、N9K-C9332C、N9K-C93360YC-FX3、N9K-C93216TC-FX2、 N9K-C93360YC-FX2、N9K-C93180YC2-FX、N9K-C9336C-FX2、N9K-X96136YC-R。

Cisco Nexus 9300-FX3ファミリスイッチは、1Gおよび10Gポート速度を含むすべてのポー ト速度で MACsec をサポートします。

- MACsec は、Cisco Nexus N9K-C93240YC-FX2、N9K-C93336C-FX2、N9K-C93108TC-FX、 N9K-C93180YC-FX プラットフォーム スイッチ、および N9K-X9736C-FX および N9K-X9732C-EXM ライン カードでサポートされています。
- Cisco Nexus 9000 シリーズ スイッチは、QSA が使用されている場合、MACsec 対応ポート で MACsec をサポートしません。
	- Cisco NX-OS リリース10.1(2)以降では、QSA が使用されている場合、MACsec は Cisco Nexus 9300-FX3 プラットフォーム スイッチでサポートされます。
	- Cisco NX-OS リリース 10.1(1) 以降、QSA が使用されている場合、MACsec は Cisco Nexus N9K-C9336C-FX2、N9K-C9336C-FX2-E、および N9K-C9364C プラットフォー ム スイッチでサポートされます。
	- Cisco NX-OS リリース 9.3(7) 以降では、QSA が使用されている場合、MACsec は Cisco Nexus N9K-C9364C および N9K-C9336C-FX2 プラットフォーム スイッチでサポートさ れます。
- Cisco NX-OSリリース10.3(1)F以降、MACsecはCisco Nexus 9800プラットフォームスイッ チの N9K-X9836DM-A ライン カードでサポートされています。

キーチェーンの制限:

- MACsec キーのオクテット文字列は上書きできません。代わりに、新しいキーまたは新し いキーチェーンを作成する必要があります。
- **end** または **exit** を入力すると、キーチェーンの新しいキーが設定されます。エディタ モードのデフォルトのタイムアウト値は 6 秒です。キーがキー オクテット文字列または 6 秒間の送信ライフタイムで設定されていない場合、MACsec セッションを起動するために

不完全な情報が使用され、セッションが承認保留状態のままになる可能性があります。設 定の完了後にMACsecセッションがコンバージされない場合は、ポートをシャットダウン/ 非シャットダウンすることをお勧めします。

• 指定したキーチェーンでは、キーの有効期間を重複させて、有効なキーの不在期間を避け る必要があります。キーがアクティブ化されない期間が発生すると、セッション ネゴシ エーションが失敗し、トラフィックがドロップされる可能性があります。MACsec キー ロールオーバーでは、現在アクティブなキーの中で最も遅い開始時刻のキーが優先されま す。

フォールバックの制限:

- MACsecセッションが古いプライマリキーで保護されている場合、最新のアクティブなプ ライマリキーが一致しない場合、フォールバックセッションには進みません。そのため、 セッションは古いプライマリキーで保護されたままになり、ステータスが古いCAのキー 再生成として表示されます。プライマリ PSK の新しいキーの MACsec セッションは init 状 態になります。
- フォールバックキーチェーンでは、無期限のキーを1つだけ使用します。複数のキーはサ ポートされていません。
- フォールバック キー チェーンで使用されるキー ID(CKN)は、プライマリ キー チェー ンで使用されるキー ID (CKN) のいずれとも一致しないようにしてください。
- 一度設定すると、インターフェイスのすべての MACsec 設定が削除されない限り、イン ターフェイスのフォールバック設定は削除できません。

MACsec ポリシーの制限:

• MACsec セッションがセキュアになる前に、BPDU パケットを送信できます。

レイヤ 2 トンネリング プロトコル (L2TP) の制約事項:

- MACsec は、dot1q トンネリングまたは L2TP 用に設定されたポートではサポートされませ  $h_{\rm o}$
- 非ネイティブ VLAN のトランク ポートで STP が有効になっている場合、L2TP は機能しま せん。

統計情報の制限:

- MACsec モードと非 MACsec モード(通常のポート シャットダウン/非シャットダウン) の間の移行中に発生する CRC エラーはほとんどありません。
- Secy 統計情報は累積され、30 秒ごとにポーリングされます。
- IEEE8021-SECY-MIB OID secyRxSAStatsOKPkts、secyTxSAStatsProtectedPkts、および secyTxSAStatsEncryptedPkts は最大 32 ビットのカウンタ値しか伝送できませんが、トラ フィックは 32 ビットを超える可能性があります。

相互運用性の制限:

- N9K-X9732C-EXM と他のピア スイッチ(他のシスコおよびシスコ以外のスイッチ)の相 互運用性は、XPN 暗号スイートでのみサポートされます。
- MACsec ピアは、AES\_128\_CMAC暗号化アルゴリズムを使用するために同じCiscoNX-OS リリースを実行する必要があります。以前のリリースと Cisco NX-OS リリース 9.2(1) の間 の相互運用性のために、AES\_256\_CMAC 暗号化アルゴリズムでキーを使用する必要があ ります。
- 以前のリリースとCiscoNX-OSリリース9.2(1)の間の相互運用性を確保するために、MACsec キーが 32 オクテット未満の場合は、MACsec キーにゼロを付加します。
- CiscoNX-OSボックスでは、すべてのインターフェイスで代替MACアドレスとイーサネッ ト タイプの一意の組み合わせを 1 つだけ設定できます。
- 転送エンジンの同じスライス内では、EAPOL ethertype と dot1q ethertype に同じ値を指定す ることはできません。
- EAPOL 設定を有効にするには、0 〜 0x599 の範囲のイーサネット タイプの範囲が無効で す。
- EAPOL 設定を有効にする場合、N9K-X9836DM-A ラインカードでサポートされる EAPOL mac アドレスは、0x0180c2000000 ~ 0x0180c20000ff の範囲のみです。
- EAPOL パケットの設定中は、次の組み合わせを使用しないでください。
	- MAC  $\nabla$  F  $\nabla \times 0100$ . Occd.cdd0  $\angle$  ethertype
	- MAC アドレスと ethertype:0xfff0、0x800、0x86dd
	- デフォルトの宛先 MAC アドレス0180.c200.0003 とデフォルトのイーサネット タイプ 0x888e
- N9K-X9736C-FX、N9K-C9348GC-FXP、N9K-C93180YC-FX、N9K-C93108TC-FX、 N9K-X9732C-FX、および N9K-X9788TC-FX プラットフォーム スイッチは、1G ポートで MACsec をサポートしていません。MACsec は 1G ポートを有する mac ブロックのポート ではサポートされません。
- MACSEC対応モジュールで1G光ファイバを使用する場合は、診断モードを「最小」に変 更することを推奨します。
- ポートチャネル メンバーごとの MACsec 設定サポートなしで Cisco NX-OS リリース 9.3(1) から Cisco NX-OS リリースにダウングレードしようとした場合、同じポートチャネル イ ンターフェイスのメンバーに異なるMACsec設定がある場合その他の場合は、次のエラー メッセージが表示されることがあります。

ポートチャネル メンバーに非対称 macsec 設定が存在します。メンバー間で対称 macsec 設定 を使用して、中断のない ISSU を実行してください。

• Cisco NX-OS リリース 10.2(1q)F 以降、MACsec は N9K-C9332D-GX2B プラットフォーム スイッチでサポートされます。

- Cisco NX-OS リリース 10.2(2)F 以降、MACsec は、10G QSA リンクを備えた Cisco N9K-X9736C-FX および N9K-X9736Q-FX ラインカードをサポートします。
- Cisco N9K-C9332D-GX2B プラットフォーム スイッチ と N9K-X9836DM-A ライン カード では、MACsec の場合、ポートで MACsec が設定されているか設定されていない場合、 ポート フラップは MACsec セキュリティ ポリシー タイプに関係なく発生します。

## **MACsec** の有効化

MACsec および MKA コマンドにアクセスする前に、MACsec 機能を有効にする必要がありま す。

#### 手順

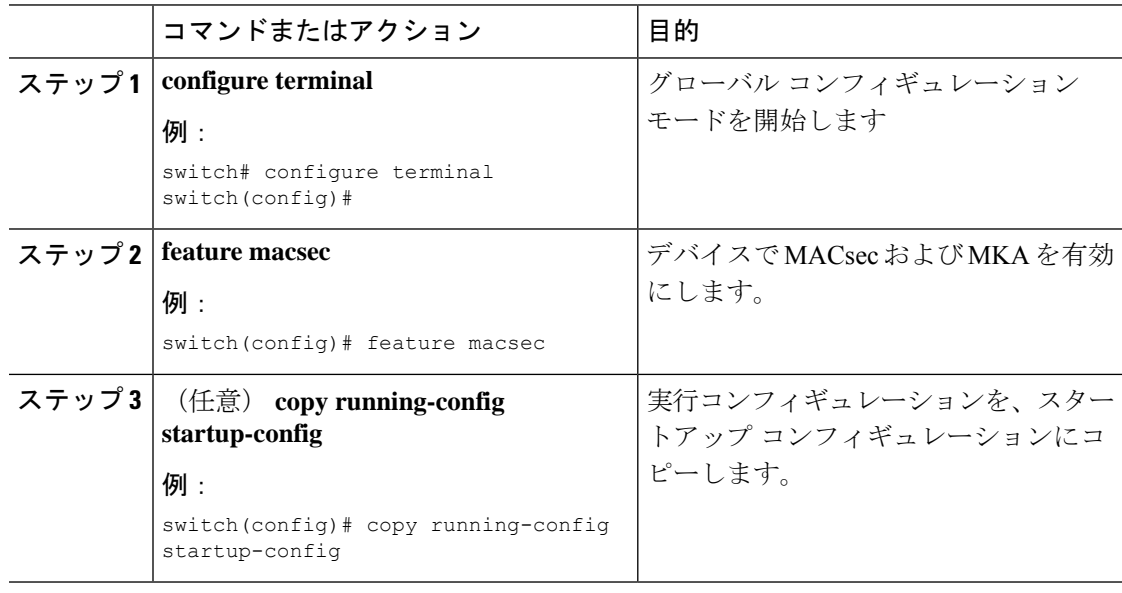

## **MACsec** の無効化

Cisco NX-OS リリース 9.2(1) 以降では、MACsec 機能を無効にしても、この機能が非アクティ ブ化されるだけで、関連する MACsec 設定は削除されません。

MACsec の無効化には、次の条件があります。

- MACsec shutdownはグローバルコマンドであり、インターフェイスレベルでは使用できま せん。
- macsec shutdown、show macsec mka session/summary、show macsec mka session detail、およ びshow macsec mka/secy statisticsコマンドは、「Macsec isshutdown」メッセージを表示しま す。ただし、show macsec policy および show key chain コマンドは出力を表示します。

• 連続する MACsec ステータスが macsec shutdown から no macsec shutdown に変更された場 合、またはその逆の場合は、ステータス変更の間に 30 秒の間隔が必要です。

### 手順

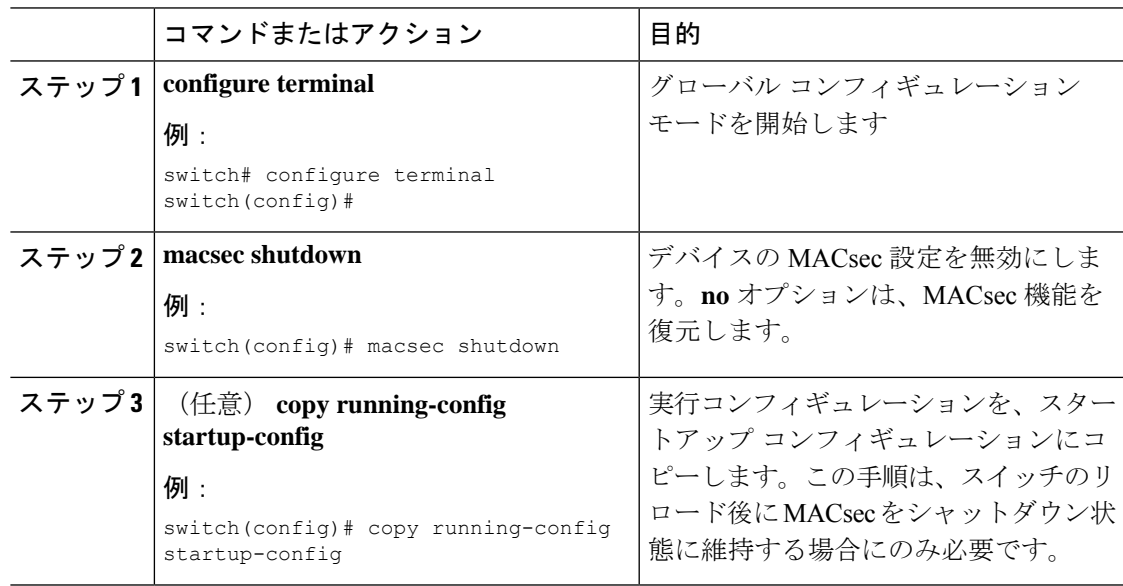

# **MACsec** キーチェーンとキーの設定

デバイスに MACsec キーチェーンとキーを作成できます。

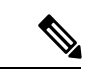

(注) MACsec キーチェーンのみが MKA セッションをコンバージします。

### 始める前に

MACsec が有効であることを確認します。

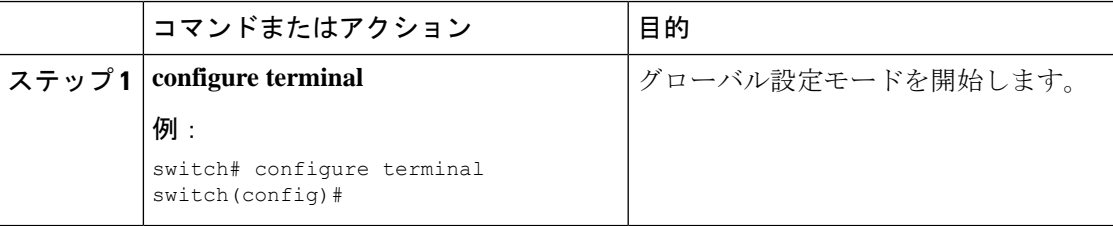

 $\mathbf I$ 

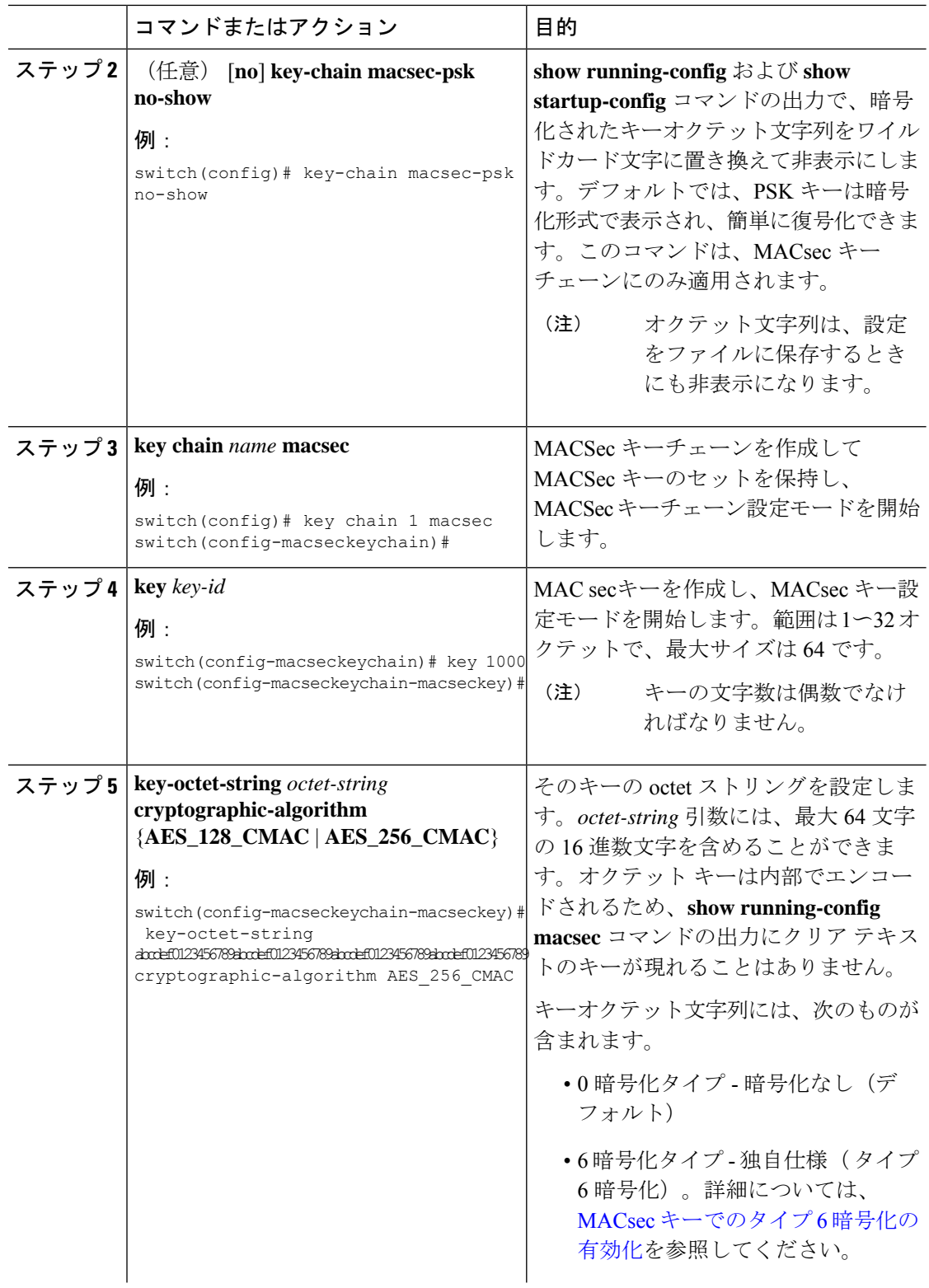

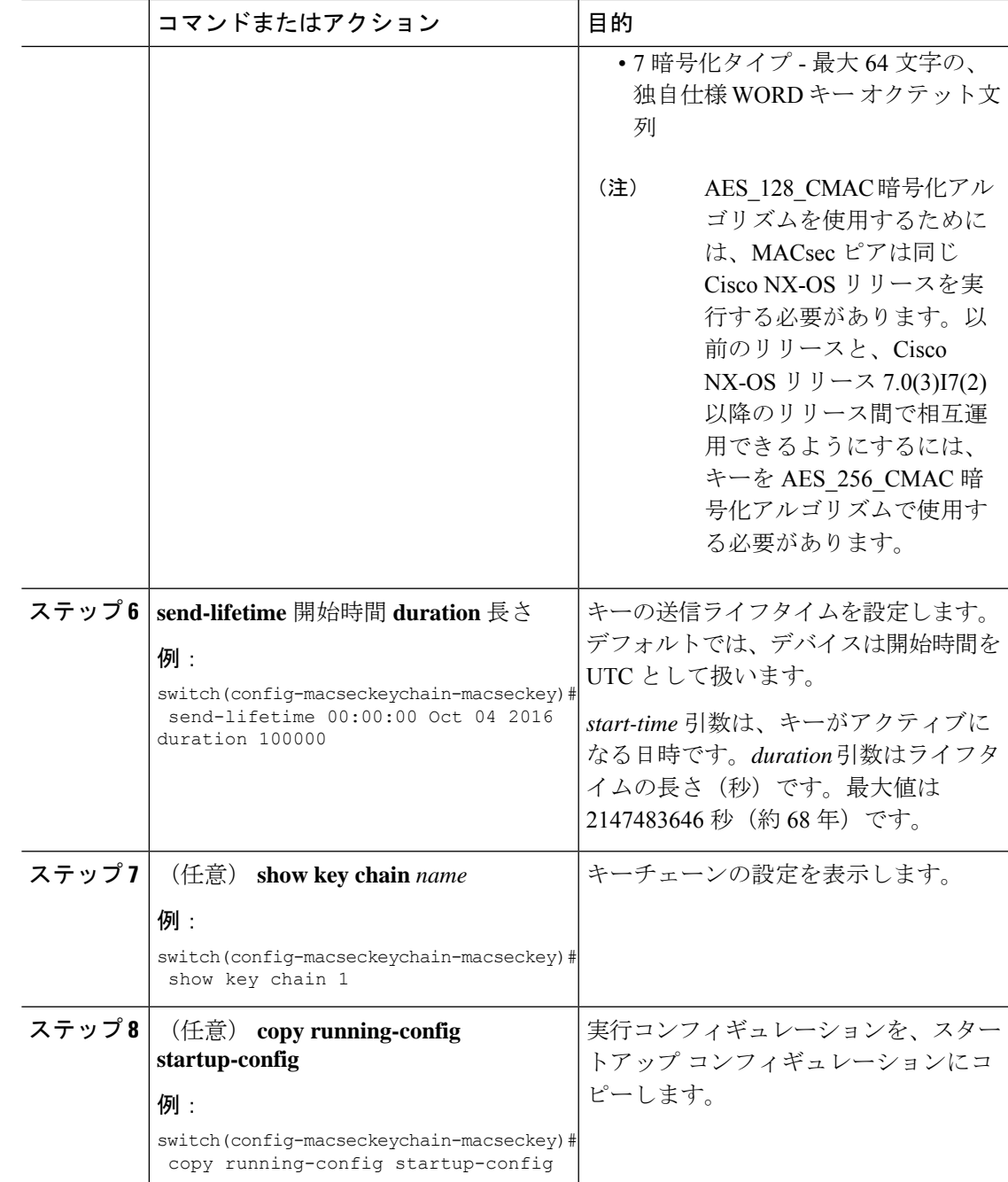

# **MACsec** パケット番号の消耗

各 MACsec フレームには 32 ビット パケット番号 (PN) が含まれており、特定のセキュリティ アソシエーション キー (SAK) に対して一意です。PN 消耗後 (2<sup>32</sup>-1の75%に達した後)、 SAK リキーは自動的に行われ、データ プレーン キーを更新し、PN を周囲に配置します。

たとえば、64 バイトの 10G フル ライン レートでは、PN の枯渇により 216 秒ごとに SAK キー 再生成が発生します。

これは、GCM-AES-PN-128 または GCM-AES-PN-256 暗号スイートを使用する場合に適用され ます。

GCM-AES-XPN-128またはGCM-AES-XPN-256暗号スイートが使用されている場合、SAKキー 再生成は 2 64 - 1 の 75% に達すると自動的に行われます(パケットの番号付けを消耗するのに 数年かかります)。暗号スイートは macsec ポリシーで設定可能で、動作する暗号スイートは キー サーバ デバイスによって決定されます。

N9K-X9732C-EXM ライン カードで XPN 暗号スイートを使用することを推奨します。

## **MACsec** フォールバック キーの設定

Cisco NX-OSリリース9.2(1)以降では、プライマリセッションがスイッチとピア間のキー/キー 名 (CKN)のミスマッチまたはキーの有効期限の結果として失敗した場合にバックアップセッ ションを開始するようにデバイスのフォールバック キーを設定できます。

### 始める前に

MACsec が有効になっており、プライマリおよびフォールバック キーチェーンとキー ID が設 定されていることを確認します。「MACsec キーチェーンとキーの設定」を参照してくださ い。

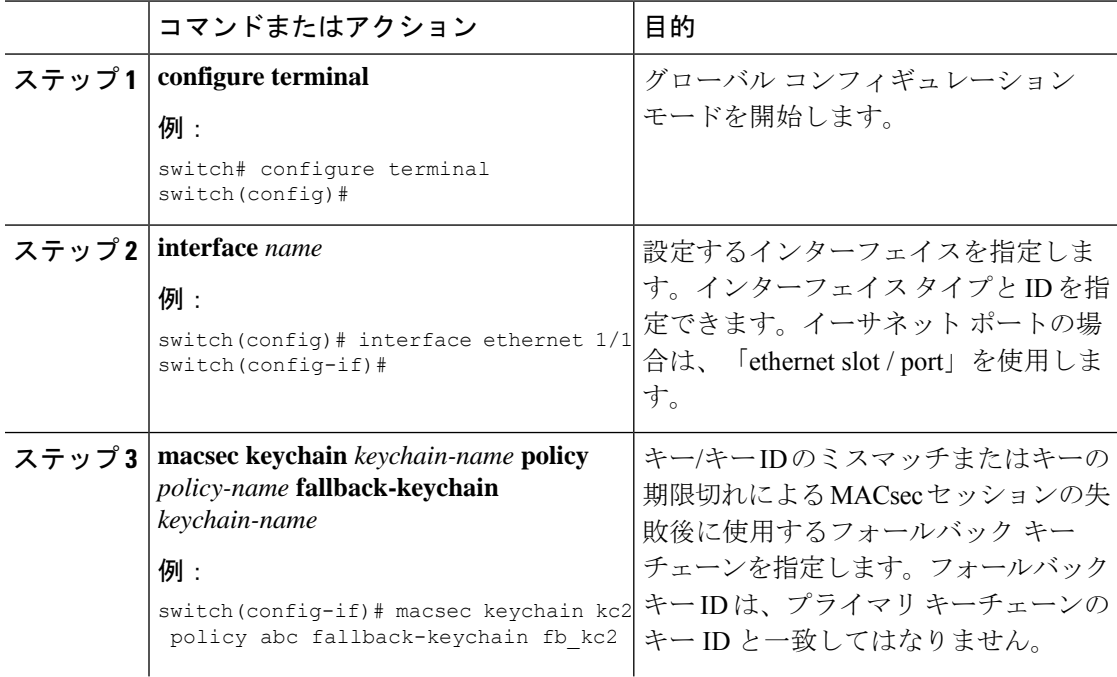

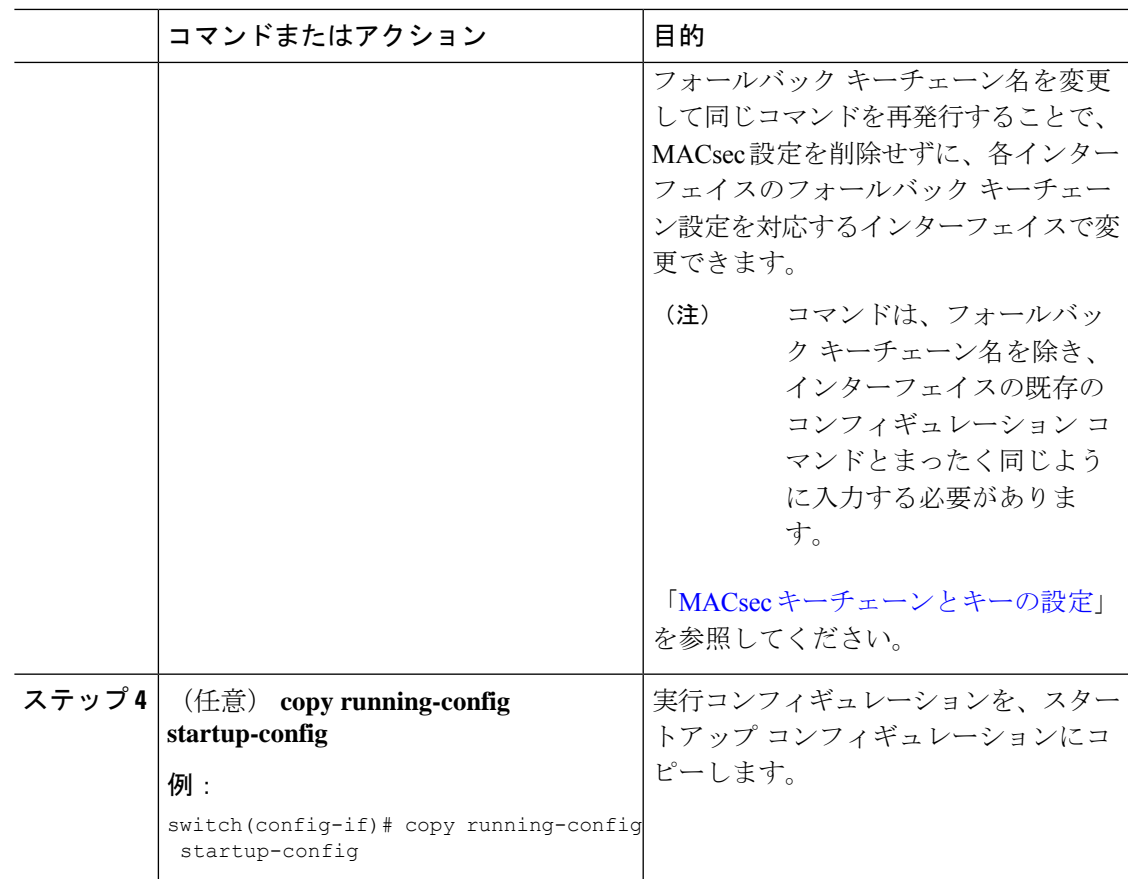

# **MACsec** ポリシーの設定

異なるパラメータを使用して複数の MACSec ポリシーを作成できます。しかし、1 つのイン ターフェイスでアクティブにできるポリシーは 1 つのみです。

### 始める前に

MACsec が有効であることを確認します。

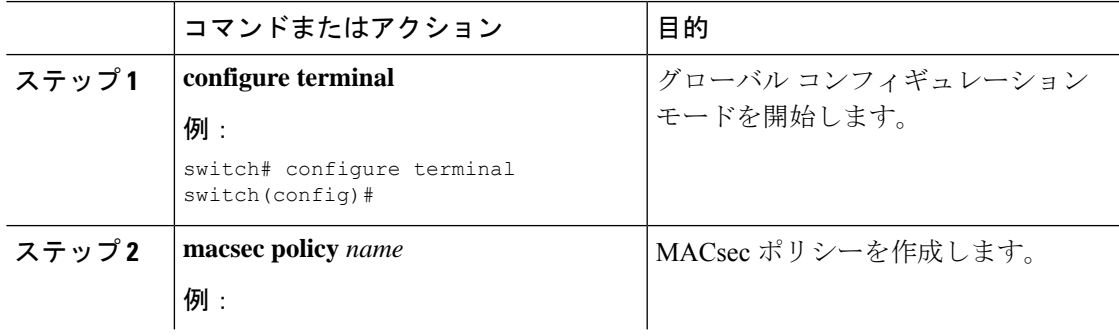

I

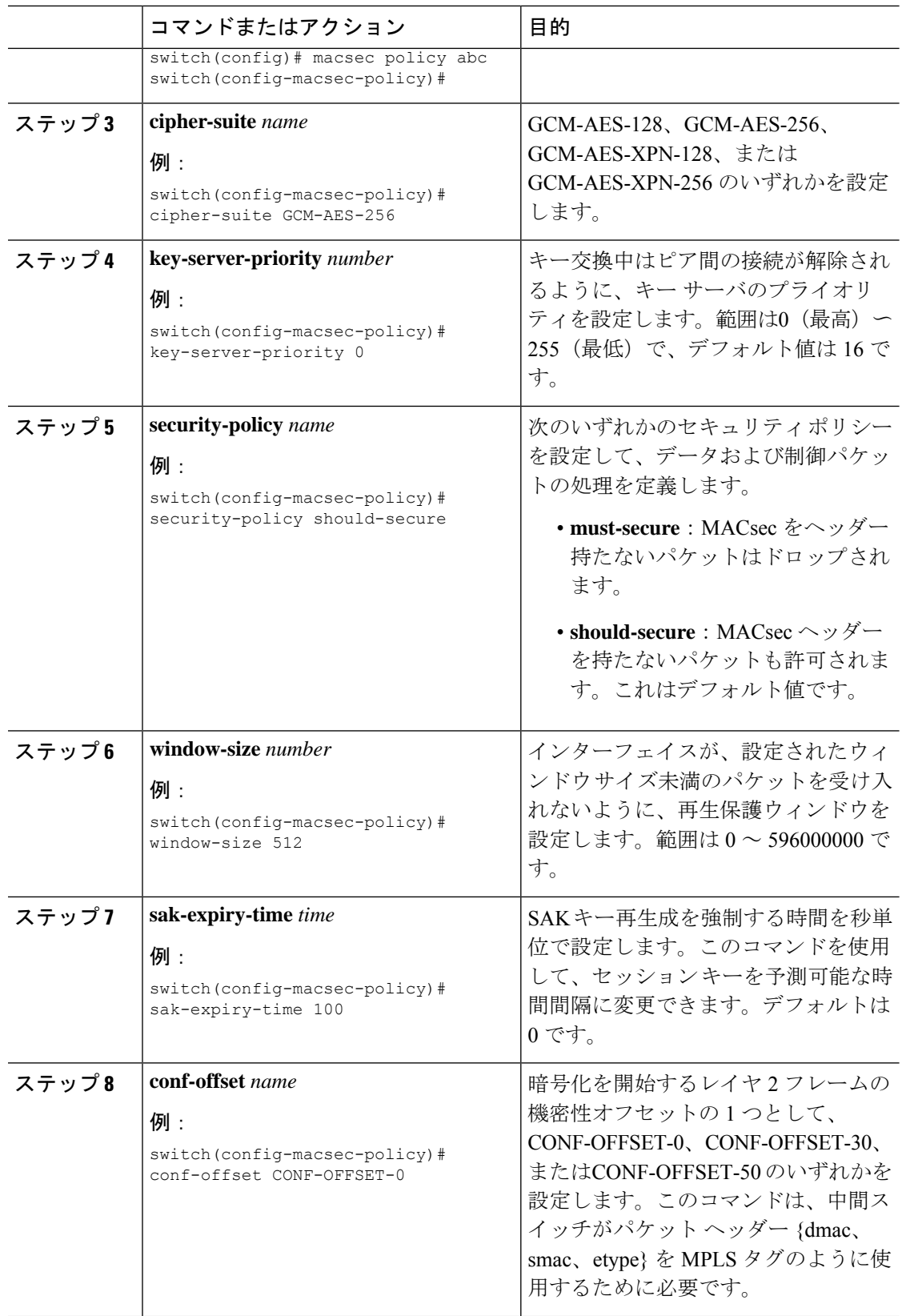

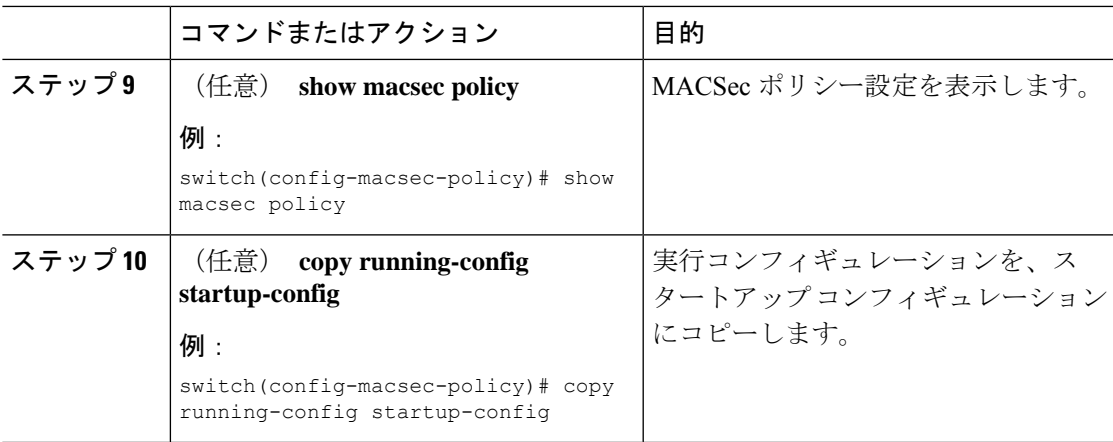

## **PSK** のローテーション

SAK の有効期限が MACsec ポリシーで 60 秒に設定されている場合は、次の手順に従って PSK を切り替えます。

- ステップ **1** MACsec ポリシーから SAK 期限切れタイマーを削除するには、**no sak-expiry-time** コマンドを 使用します。
	- 設定内のポリシーの数だけ、SAKの有効期限タイマーを削除する必要があります。 インターフェイスごとに削除する必要はありません。ポリシーを1つだけ定義して すべてのインターフェイスに適用した場合は、このポリシーからのみ SAK の有効 期限タイマーを削除する必要があります。 (注)
- ステップ **2** 2 分間待機します。
- ステップ **3 key** *key-id* コマンドを使用して、キーチェーンの下に新しいキーをプログラムします。
- ステップ **4** 新しいキーとのセッションが保護されたら、**no key** *key-id* コマンドを使用して古いキーを削除 します。
- ステップ **5** 2 分間待機します。
- ステップ **6** SAK キー再生成タイマーを MACsec ポリシーに追加するには、**sak-expiry-timer 60** コマンドを 使用します。

## 設定可能な**EAPOL**の宛先とイーサネットタイプについて

Cisco NX-OS リリース 9.2(2) 以降では、WAN MACsec を使用するネットワークで、Extensible Authentication Protocol (EAP) over LAN (EAPOL) プロトコルの宛先アドレスとイーサネット タイプの値を非標準値に変更できます。

設定可能なEAPOL MACおよびイーサネットタイプでは、標準MKAパケットを消費するイー サネットネットワーク上でCEデバイスがMKAセッションを形成できるように、MKAパケッ トの MAC アドレスとイーサネット タイプを変更できます。

EAPOL 宛先イーサネット タイプは、デフォルトのイーサネット タイプ 0x888E から代替値に 変更できます。または、EAPOL宛先MACアドレスは、デフォルトDMACの01:80:C2:00:00:03 から代替値に変更できます。プロバイダー ブリッジによって消費されないようにします。

この機能はインターフェイス レベルで使用でき、代替 EAPOL 設定は、次のように任意のイン ターフェイスでいつでも変更できます。

- MACsecがインターフェイスですでに設定されている場合、セッションは新しい代替EAPOL 設定で起動します。
- MACsecがインターフェイスで設定されていない場合、EAPOL設定はインターフェイスに 適用され、MACsec がそのインターフェイスで設定されている場合に有効になります。

### **EAPOL** 設定の有効化

EAPOL 設定は、使用可能な任意のインターフェイスで有効にできます。

### 始める前に

MACsec が有効であることを確認します。

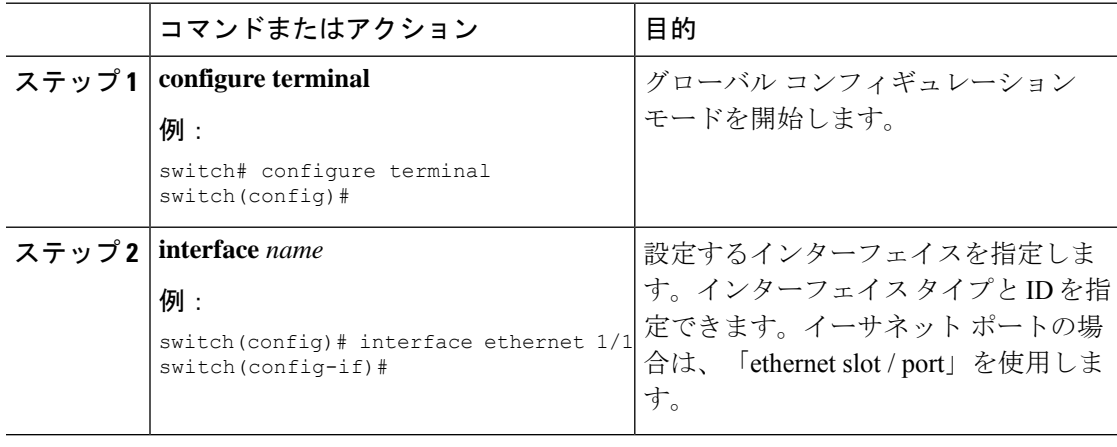

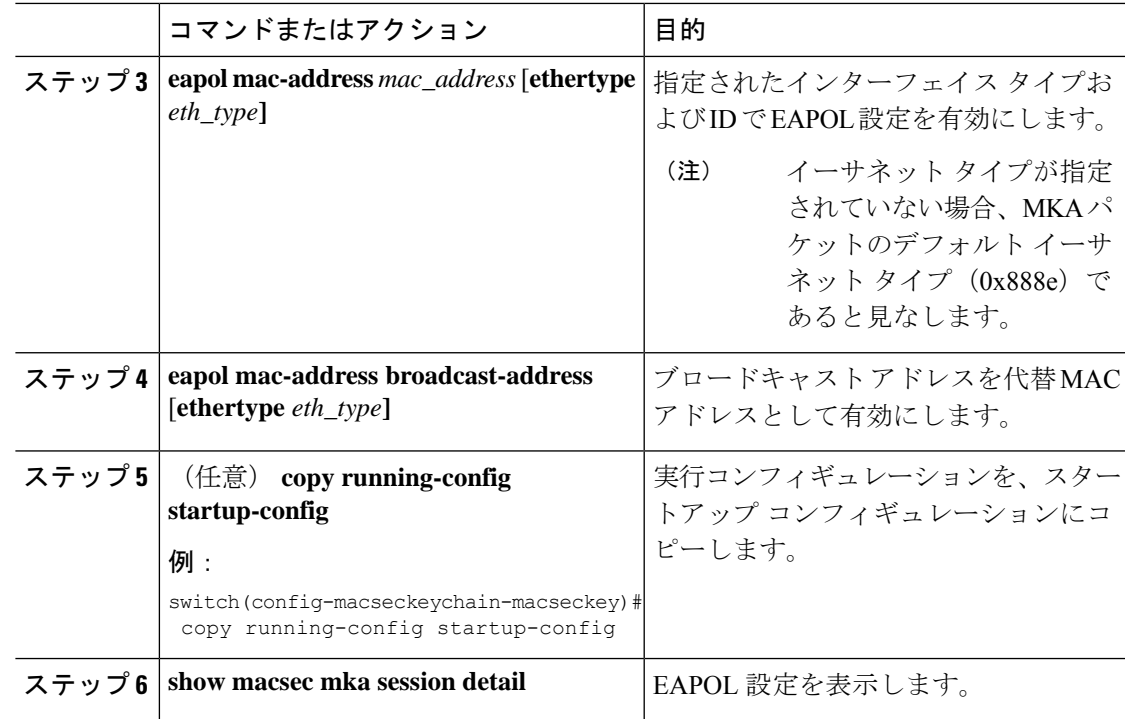

## **EAPOL** 設定の無効化

 $\overline{\phantom{a}}$ 

使用可能なインターフェイスで EAPOL 設定を無効にできます。

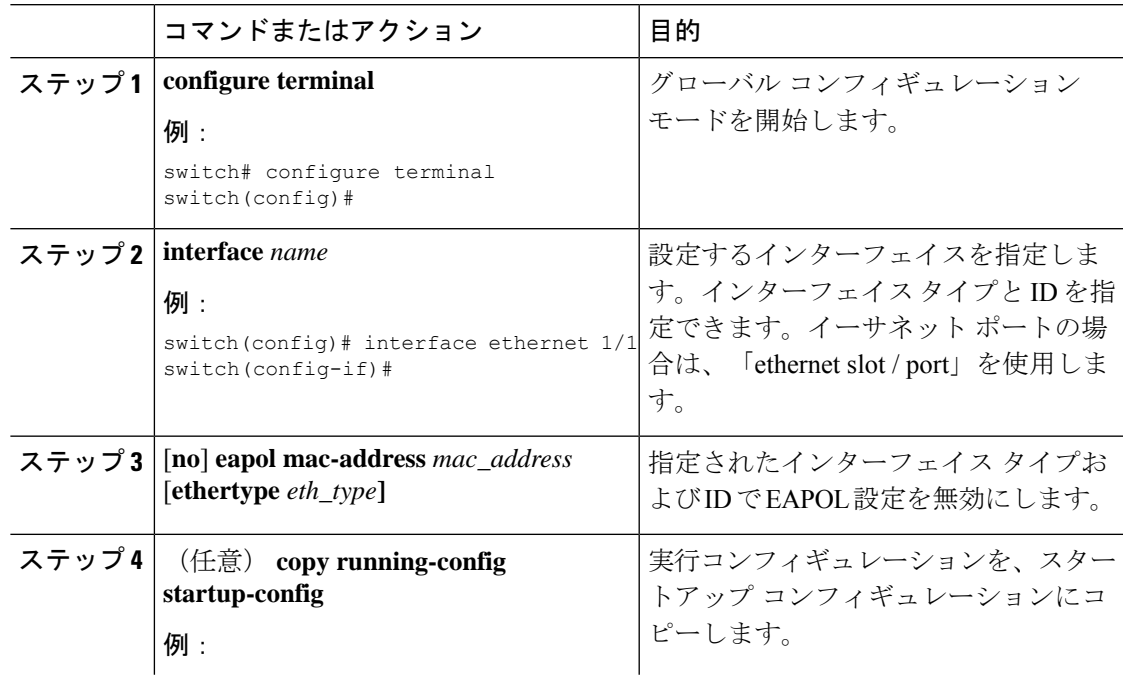

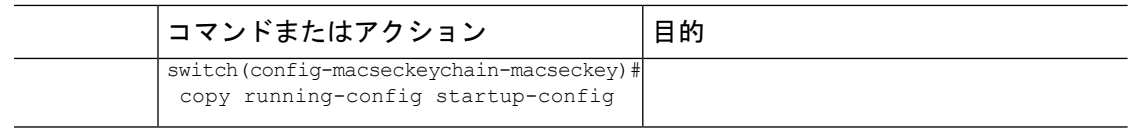

# **MACsec** 設定の確認

MACsec 設定情報を表示するには、次のいずれかの作業を実行します。

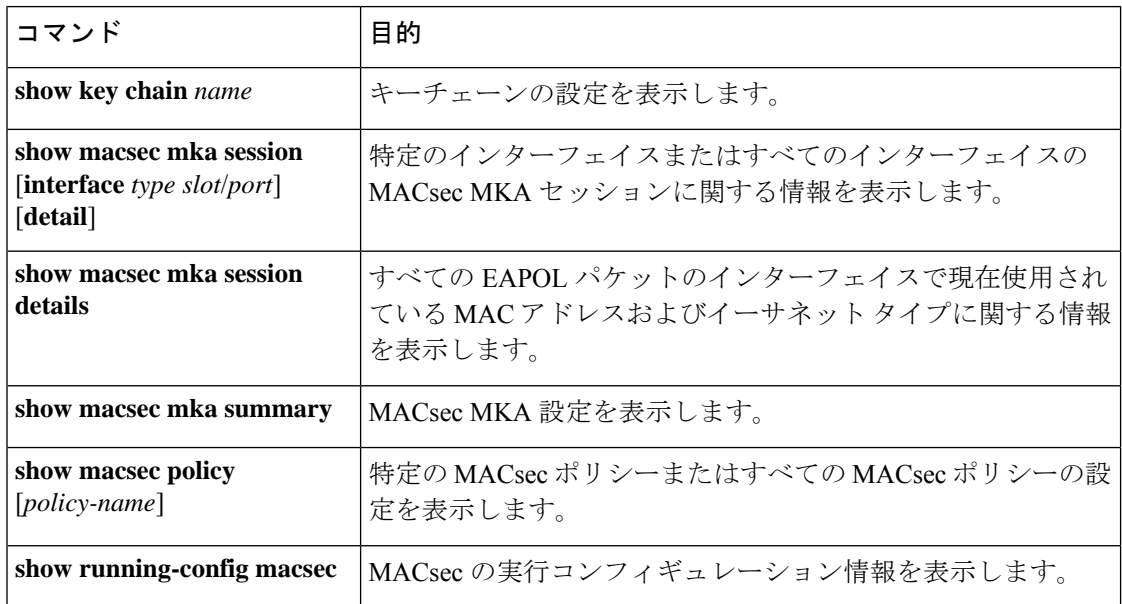

次に、すべてのインターフェイスの MACsec MKA セッションに関する情報を表示する例を示 します。 。

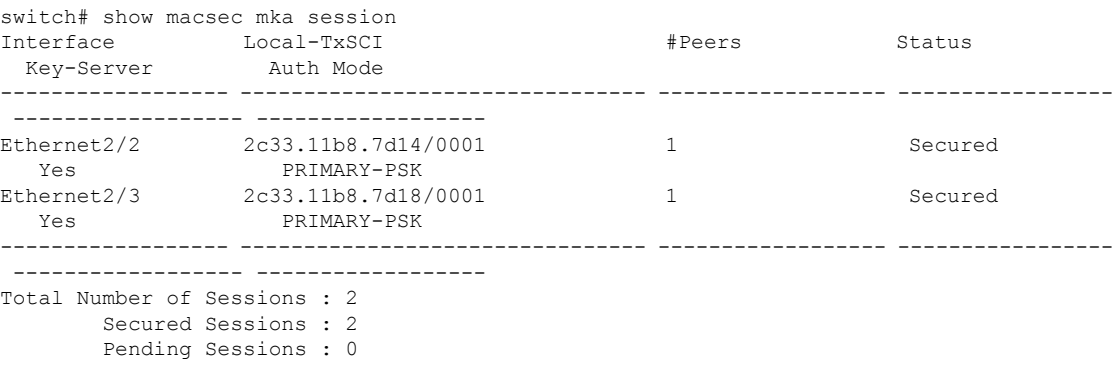

次に、特定のインターフェイスの MACsec MKA セッションに関する情報を表示する例を示し ます。前の例で説明したテーブルの一般的な要素に加えて、現在の MACsec セッション タイ プを定義する認証モードも示します。

switch# show macsec mka session interface ethernet 1/1

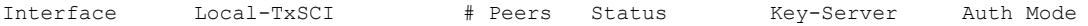

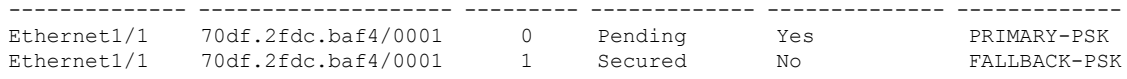

次に、特定のイーサネット インターフェイスの MACsec MKA セッションに関する詳細情報を 表示する例を示します。

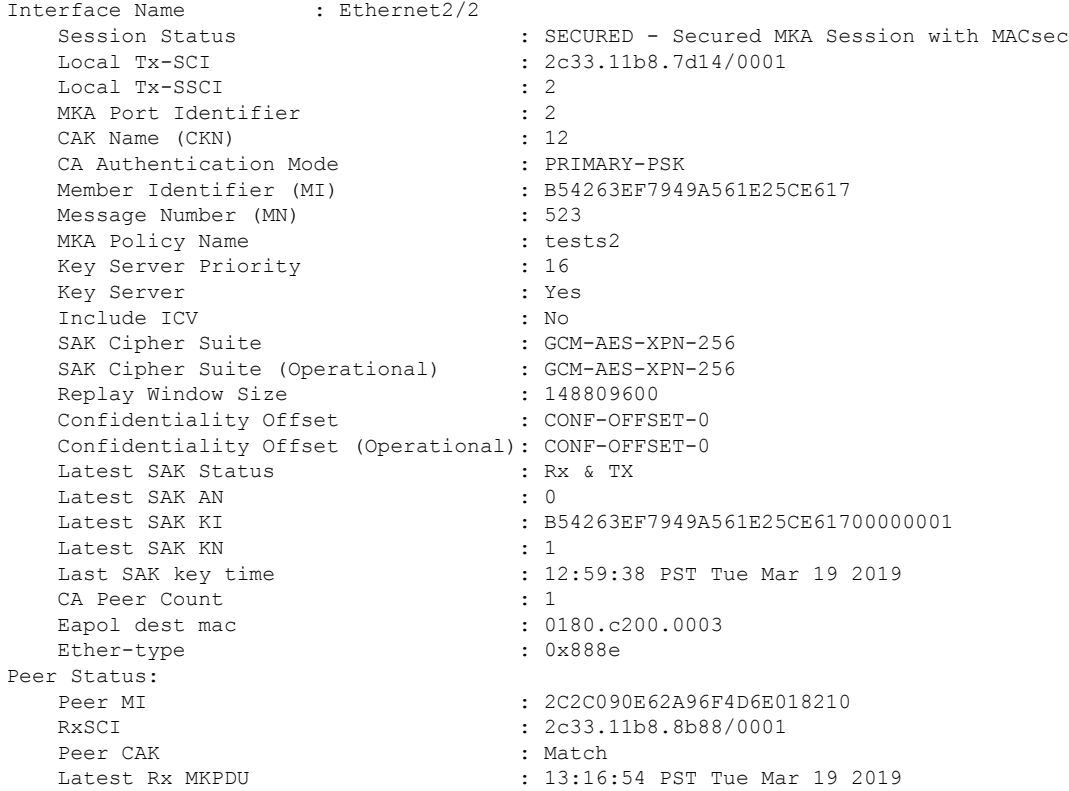

### 次に、MACsec MKA 設定を表示する例を示します。

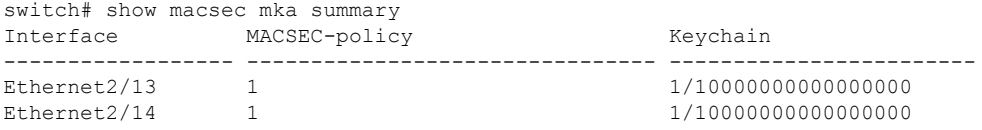

### 次に、すべての MACsec ポリシーの設定を表示する例を示します。

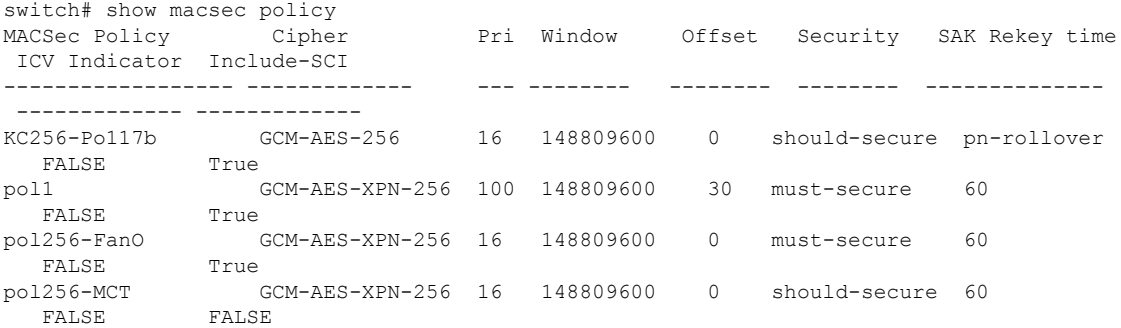

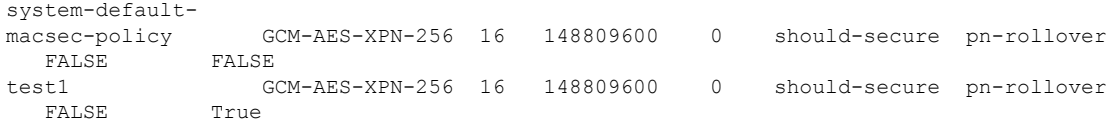

次の例では、**show running-config** および **show startup-config** コマンドの出力にキー オクテッ ト文字列が表示されることを示しています。ただし、**key-chain macsec-psk no-show** コマンド が設定されている場合を除きます。

```
key chain KC256-1 macsec
 key 2000
   key-octet-string 7
075e701e1c5a4a5143475e5a527d7c7c706a6c724306170103555a5c57510b051e47080
a05000101005e0e50510f005c4b5f5d0b5b070e234e4d0a1d0112175b5e cryptographic-algorithm
AES_256_CMAC
```
次の例では、**show running-config** および **show startup-config** コマンドの出力にキー オクテッ ト文字列が表示されることを示しています。こちらは、**key-chain macsec-psk no-show** コマン ドが設定されている場合です。

```
key chain KC256-1 macsec
  key 2000
   key-octet-string 7 ****** cryptographic-algorithm AES_256_CMAC
```
## **MACsec** 統計の表示

次のコマンドを使用して、MACsec 統計情報を表示できます。

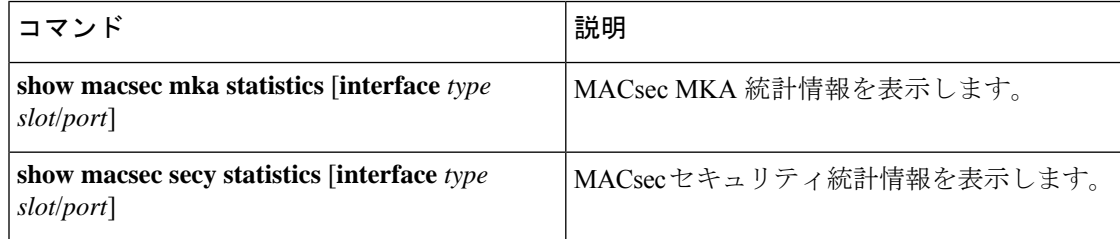

次に、特定のイーサネット インターフェイスの MACsec MKA 統計情報の例を示します。

switch# show macsec mka statistics interface ethernet 2/2

```
Per-CA MKA Statistics for Session on interface (Ethernet2/2) with CKN 0x10
============================================================================
```

```
Pairwise CAK Rekeys..... 0
SA Statistics
   SAKs Generated.......... 0
   SAKs Rekeyed............ 0
   SAKs Received........... 0
   SAK Responses Received.. 0
MKPDU Statistics
   MKPDUs Transmitted...... 1096
     "Distributed SAK".. 0
```
CA Statistics

```
MKPDUs Validated & Rx... 0
      "Distributed SAK".. 0
MKA Statistics for Session on interface (Ethernet2/2)
  =======================================================
CA Statistics
   Pairwise CAK Rekeys..... 0
SA Statistics
   SAKs Generated.......... 0
   SAKs Rekeyed............ 0
   SAKs Received........... 0
   SAK Responses Received.. 0
MKPDU Statistics
   MKPDUs Transmitted...... 1096
     "Distributed SAK".. 0
   MKPDUs Validated & Rx... 0
      "Distributed SAK".. 0
   MKPDUs Tx Success.......... 1096
   MKPDUs Tx Fail............. 0
   MKPDUS Tx Pkt build fail... 0
   MKPDUS No Tx on intf down.. 0
   MKPDUS No Rx on intf down.. 0
   MKPDUs Rx CA Not found..... 0
  MKPDUs Rx Error............ 0
   MKPDUs Rx Success.......... 0
MKPDU Failures
  MKPDU Rx Validation ..................... 0
   MKPDU Rx Bad Peer MN..................... 0
  MKPDU Rx Non-recent Peerlist MN.......... 0
   MKPDU Rx Drop SAKUSE, KN mismatch........ 0
   MKPDU Rx Drop SAKUSE, Rx Not Set......... 0
   MKPDU Rx Drop SAKUSE, Key MI mismatch.... 0
   MKPDU Rx Drop SAKUSE, AN Not in Use...... 0
   MKPDU Rx Drop SAKUSE, KS Rx/Tx Not Set... 0
   MKPDU Rx Drop Packet, Ethertype Mismatch. 0
SAK Failures
   SAK Generation................... 0
   Hash Key Generation.............. 0
   SAK Encryption/Wrap.............. 0
   SAK Decryption/Unwrap................ 0
CA Failures
   ICK Derivation................... 0
   KEK Derivation................... 0
   Invalid Peer MACsec Capability... 0
MACsec Failures
   Rx SA Installation.................. 0
   Tx SA Installation............... 0
```
次に、特定のイーサネット インターフェイスの MACsec セキュリティ統計情報を表示する例 を示します。

Rx および Tx 統計情報の非制御パケットと制御パケットには、次の違いがあります。 (注)

• Rx 統計

- 非制御=暗号化および非暗号化
- 制御 = 非暗号化
- TX 統計情報:
	- 非制御 = 非暗号化
	- 制御 = 暗号化
	- 共通 = 暗号化および非暗号化

switch(config)# show macsec secy statistics interface e2/28/1

Interface Ethernet2/28/1 MACSEC SecY Statistics: -------------------------------------------- Interface Rx Statistics: Unicast Uncontrolled Pkts: 14987 Multicast Uncontrolled Pkts: 1190444 Broadcast Uncontrolled Pkts: 4 Uncontrolled Pkts - Rx Drop: 0 Uncontrolled Pkts - Rx Error: 0 Unicast Controlled Pkts: N/A (N9K-X9736C-FX not supported) Multicast Controlled Pkts: N/A (N9K-X9736C-FX not supported) Broadcast Controlled Pkts: N/A (N9K-X9736C-FX not supported) Controlled Pkts: 247583 Controlled Pkts - Rx Drop: N/A (N9K-X9736C-FX not supported) Controlled Pkts - Rx Error: N/A (N9K-X9736C-FX not supported) In-Octets Uncontrolled: 169853963 bytes In-Octets Controlled: 55027017 bytes Input rate for Uncontrolled Pkts: N/A (N9K-X9736C-FX not supported) Input rate for Uncontrolled Pkts: N/A (N9K-X9736C-FX not supported) Input rate for Controlled Pkts: N/A (N9K-X9736C-FX not supported) Input rate for Controlled Pkts: N/A (N9K-X9736C-FX not supported) Interface Tx Statistics: Unicast Uncontrolled Pkts: N/A (N9K-X9736C-FX not supported) Multicast Uncontrolled Pkts: N/A (N9K-X9736C-FX not supported) Broadcast Uncontrolled Pkts: N/A (N9K-X9736C-FX not supported) Uncontrolled Pkts - Rx Drop: N/A (N9K-X9736C-FX not supported) Uncontrolled Pkts - Rx Error: N/A (N9K-X9736C-FX not supported) Unicast Controlled Pkts: N/A (N9K-X9736C-FX not supported) Multicast Controlled Pkts: N/A (N9K-X9736C-FX not supported) Broadcast Controlled Pkts: N/A (N9K-X9736C-FX not supported) Controlled Pkts: 205429 Controlled Pkts - Rx Drop: N/A (N9K-X9736C-FX not supported) Controlled Pkts - Rx Error: N/A (N9K-X9736C-FX not supported) Out-Octets Uncontrolled: N/A (N9K-X9736C-FX not supported) Out-Octets Controlled: 20612648 bytes Out-Octets Common: 151787484 bytes Output rate for Uncontrolled Pkts: N/A (N9K-X9736C-FX not supported) Output rate for Uncontrolled Pkts: N/A (N9K-X9736C-FX not supported) Output rate for Controlled Pkts: N/A (N9K-X9736C-FX not supported) Output rate for Controlled Pkts: N/A (N9K-X9736C-FX not supported)

```
SECY Rx Statistics:
 Transform Error Pkts: N/A (N9K-X9736C-FX not supported)
  Control Pkts: 952284
   Untagged Pkts: N/A (N9K-X9736C-FX not supported)
   No Tag Pkts: 0
   Bad Tag Pkts: 0
   No SCI Pkts: 0
   Unknown SCI Pkts: 0
   Tagged Control Pkts: N/A (N9K-X9736C-FX not supported)
SECY Tx Statistics:
   Transform Error Pkts: N/A (N9K-X9736C-FX not supported)
   Control Pkts: 967904
   Untagged Pkts: N/A (N9K-X9736C-FX not supported)
SAK Rx Statistics for AN [3]:
  Unchecked Pkts: 0
   Delayed Pkts: 0
  Late Pkts: 0
  OK Pkts: 1
   Invalid Pkts: 0
   Not Valid Pkts: 0
   Not-Using-SA Pkts: 0
   Unused-SA Pkts: 0
   Decrypted In-Octets: 235 bytes
   Validated In-Octets: 0 bytes
SAK Tx Statistics for AN [3]:
   Encrypted Protected Pkts: 2
   Too Long Pkts: N/A (N9K-X9736C-FX not supported)
   SA-not-in-use Pkts: N/A (N9K-X9736C-FX not supported)
   Encrypted Protected Out-Octets: 334 bytes
switch(config)#
```
## **MACsec** の設定例

次に、ユーザ定義のMACsecポリシーを設定し、そのポリシーをインターフェイスに適用する 例を示します。

```
switch(config)# macsec policy 1
switch(config-macsec-policy)# cipher-suite GCM-AES-256
switch(config-macsec-policy)# window-size 512
switch(config-macsec-policy)# key-server-priority 0
switch(config-macsec-policy)# conf-offset CONF-OFFSET-0
switch(config-macsec-policy)# security-policy should-secure
switch(config-macsec-policy)# exit
switch(config)# int e2/13-14
switch(config-if-range)# macsec keychain 1 policy 1
switch(config-if-range)# exit
switch(config)# show macsec mka summary
Interface MACSEC-policy Keychain
------------------ -------------------------------- ------------------------
                                               Ethernet2/13 1 1/10000000000000000
Ethernet2/14 1 1/10000000000000000
switch(config)# show macsec mka session
Interface Local-TxSCI # Peers Status Key-Server
-------------- -------------------- ---------- ---------- -------------
Ethernet2/13 006b.f1be.d31c/0001 1 Secured Yes
```

```
switch(config)# show running-config macsec
!Command: show running-config macsec
!Time: Mon Dec 5 04:53:40 2016
version 9.2(1) feature macsec
macsec policy 1
 cipher-suite GCM-AES-256
 key-server-priority 0
 window-size 512
 conf-offset CONF-OFFSET-0
 security-policy should-secure
interface Ethernet2/13
 macsec keychain 1 policy 1
interface Ethernet2/14
 macsec keychain 1 policy 1
次に、MACsec キーチェーンを設定し、インターフェイスにシステムデフォルトの MACsecポ
リシーを追加する例を示します。
switch(config)# key chain 1 macsec
switch(config-macseckeychain)# key 1000
switch(config-macseckeychain-macseckey)# key-octet-string
abcdef0123456789abcdef0123456789abcdef0123456789abcdef0123456789 cryptographic-algorithm
aes_256_CMAC
switch(config-macseckeychain-macseckey)# exit
switch(config)# int e2/13-14
switch(config-if-range)# macsec keychain 1
switch(config-if-range)# exit
switch(config)#
switch(config)# show running-config macsec
!Command: show running-config macsec
!Time: Mon Dec 5 04:50:16 2016
version 7.0(3)I4(5)
feature macsec
interface Ethernet2/13
 macsec keychain 1 policy system-default-macsec-policy
interface Ethernet2/14
 macsec keychain 1 policy system-default-macsec-policy
switch(config)# show macsec mka session
Interface Local-TxSCI + Peers Status
 Key-Server Auth Mode
  ------------------ -------------------------------- ------------------ ------------------
 ------------------ ------------------
Ethernet2/2 2c33.11b8.7d14/0001 1 Secured
  Yes PRIMARY-PSK
Ethernet2/3 2c33.11b8.7d18/0001 1 Secured
  Yes PRIMARY-PSK
                  ------------------ -------------------------------- ------------------ ------------------
------------------ ------------------
Total Number of Sessions : 2
       Secured Sessions : 2
       Pending Sessions : 0
switch(config)# show macsec mka summary
Interface Status Cipher (Operational) Key-Server MACSEC-policy Keychain
 Fallback-keychain
```
Ethernet2/14 006b.f1be.d320/0001 1 Secured No

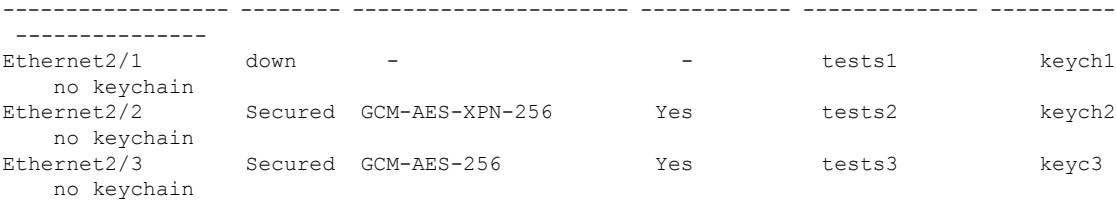

## **XML** の例

MACsec は、**| xml** を使用したスクリプト用に次の **show** コマンドの XML 出力をサポートしま す。

- **show key chain** *name* **| xml**
- **show macsec mka session interface** *interface slot/port* **details | xml**
- **show macsec mka statistics interface** *interface slot/port* **| xml**
- **show macsec mka summary | xml**
- **show macsec policy** *name* **| xml**
- **show macsec secy statistics interface** *interface slot/port* **| xml**
- **show running-config macsec | xml**

次に、上記の各 **show** コマンドの出力例を示します。

```
例 1:キーチェーンの設定を表示します
```

```
switch# show key chain "Kc2" | xml
<?xml version="1.0" encoding="ISO-8859-1"?>
<nf:rpc-reply xmlns:nf="urn:ietf:params:xml:ns:netconf:base:1.0" xmlns="http://w
ww.cisco.com/nxos:1.0:rpm">
 <nf:data>
  <show>
   <key>
    <chain>
     <__XML__OPT_Cmd_rpm_show_keychain_cmd_keychain>
      <keychain>Kc2</keychain>
     </__XML__OPT_Cmd_rpm_show_keychain_cmd_keychain>
    </chain>
   \langle/key>
  </show>
 </nf:data>
</nf:rpc-reply>
]] >] ] >
```
### 例 2:特定のインターフェイスの MACsec MKA セッションに関する情報を表示します。

```
switch# show macsec mka session interface ethernet 4/31 details | xml
<?xml version="1.0" encoding="ISO-8859-1"?>
<nf:rpc-reply xmlns:nf="urn:ietf:params:xml:ns:netconf:base:1.0" xmlns="http://w
ww.cisco.com/nxos:1.0">
 <nf:data>
  <show>
```

```
<macsec>
    <mka>
     <session>
      < XML OPT Cmd show macsec mka session interface>
       <interface>
        <__XML__INTF_ifname>
         <__XML__PARAM_value>
          <__XML__INTF_output>Ethernet4/31</__XML__INTF_output>
         </__XML__PARAM_value>
        </__XML__INTF_ifname>
       </interface>
       < XML OPT Cmd show macsec mka session details>
        <details/>
        <__XML__OPT_Cmd_show_macsec_mka_session___readonly__>
         <__readonly__>
          <TABLE_mka_session_details>
           <ROW_mka_session_details>
            <ifname>Ethernet4/31</ifname>
            <status>Secured</status>
            <sci>0c75.bd03.5360/0001</sci>
            <ssci>1</ssci>
            <port_id>1</port_id>
            <mi>0200000000000000000000000000000000000000000000000000000000000000
\langle/mi\rangle<mi>F511280A765CE41C79458753</mi>
            <mn>2770</mn>
            <policy>am2</policy>
            <ks_prio>0</ks_prio>
            <keyserver>No</keyserver>
            <cipher>GCM-AES-XPN-256</cipher>
            <window>512</window>
            <conf_offset>CONF-OFFSET-0</conf_offset>
            <sak_status>Rx & TX</sak_status>
            <sak_an>1</sak_an>
            \langlesak_ki>516486241</sak_ki>
            <sak_kn>90</sak_kn>
            <last_sak_rekey_time>07:12:02 UTC Fri Jan 20 2017</last_sak_rekey_ti me>
           </ROW_mka_session_details>
          </TABLE_mka_session_details>
         \langle / __readonly >
        </__XML__OPT_Cmd_show_macsec_mka_session___readonly__>
       </__XML__OPT_Cmd_show_macsec_mka_session_details>
      </__XML__OPT_Cmd_show_macsec_mka_session_interface>
     </session>
    </mka>
  </macsec>
 </show>
</nf:data>
</nf:rpc-reply>
]]>]]>
```
### 例 3:MACsec MKA 統計情報を表示します。

```
switch# show macsec mka statistics interface ethernet 4/31 | xml
<?xml version="1.0" encoding="ISO-8859-1"?>
<nf:rpc-reply xmlns:nf="urn:ietf:params:xml:ns:netconf:base:1.0" xmlns="http://w
ww.cisco.com/nxos:1.0">
<nf:data>
  <show>
<macsec>
    <mka>
    <statistics>
     <__XML__OPT_Cmd_some_macsec_mka_statistics_interface>
       <interface>
```
<\_\_XML\_\_INTF\_ifname> <\_\_XML\_\_PARAM\_value> <\_\_XML\_\_INTF\_output>Ethernet4/31</\_\_XML\_\_INTF\_output> < XML INTF\_output>Ethernet4/31</ XML INTF\_output> </\_\_XML\_\_PARAM\_value> </\_\_XML\_\_INTF\_ifname> </interface> <\_\_XML\_\_OPT\_Cmd\_some\_macsec\_mka\_statistics\_\_\_readonly\_\_>  $\overline{\left\langle \right.}$  readonly > <TABLE\_mka\_intf\_stats> <ROW\_mka\_intf\_stats> <TABLE\_ca\_stats> <ROW\_ca\_stats> <ca\_stat\_ckn>0x2</ca\_stat\_ckn> <ca\_stat\_pairwise\_cak\_rekey>0</ca\_stat\_pairwise\_cak\_rekey> <sa\_stat\_sak\_generated>0</sa\_stat\_sak\_generated> <sa\_stat\_sak\_rekey>0</sa\_stat\_sak\_rekey> <sa\_stat\_sak\_received>91</sa\_stat\_sak\_received> <sa\_stat\_sak\_response\_rx>0</sa\_stat\_sak\_response\_rx> <mkpdu\_stat\_mkpdu\_tx>2808</mkpdu\_stat\_mkpdu\_tx> <mkpdu\_stat\_mkpdu\_tx\_distsak>0</mkpdu\_stat\_mkpdu\_tx\_distsak> <mkpdu\_stat\_mkpdu\_rx>2714</mkpdu\_stat\_mkpdu\_rx> <mkpdu\_stat\_mkpdu\_rx\_distsak>91</mkpdu\_stat\_mkpdu\_rx\_distsak> </ROW\_ca\_stats> </TABLE\_ca\_stats> </ROW\_mka\_intf\_stats>  $\begin{array}{ll} &  \\ & \end{array}$  $\frac{\langle}{\sqrt{2\pi}}$   $\frac{\sqrt{2}}{\sqrt{2}}$   $\frac{\sqrt{2}}{\sqrt{2}}$   $\frac{\sqrt{2}}{\sqrt{2}}$   $\frac{\sqrt{2}}{\sqrt{2}}$   $\frac{\sqrt{2}}{\sqrt{2}}$   $\frac{\sqrt{2}}{\sqrt{2}}$   $\frac{\sqrt{2}}{\sqrt{2}}$   $\frac{\sqrt{2}}{\sqrt{2}}$   $\frac{\sqrt{2}}{\sqrt{2}}$   $\frac{\sqrt{2}}{\sqrt{2}}$   $\frac{\sqrt{2}}{\sqrt{2}}$   $\frac{\sqrt{2}}{\sqrt{2}}$   $\frac{\sqrt{2}}{\sqrt{2}}$   $\frac{\sqrt{2}}{\sqrt{$ XML OPT Cmd some macsec mka statistics \_\_readonly > <interface> <\_\_XML\_\_INTF\_ifname> <\_\_XML\_\_PARAM\_value>  $<$ \_XML\_\_INTF\_output>Ethernet4/31</\_\_XML\_\_INTF\_output> $<$ /\_ XML\_\_PARAM\_value> </\_\_XML\_\_PARAM\_value>  $\langle \rangle$  XML INTF ifname> </interface> <\_\_XML\_\_OPT\_Cmd\_some\_macsec\_mka\_statistics\_\_\_readonly\_\_> <\_\_readonly\_\_> <TABLE\_mka\_intf\_stats> <ROW\_mka\_intf\_stats> <TABLE\_idb\_stats> <ROW\_idb\_stats> <ca\_stat\_pairwise\_cak\_rekey>0</ca\_stat\_pairwise\_cak\_rekey> <sa\_stat\_sak\_generated>0</sa\_stat\_sak\_generated> <sa\_stat\_sak\_rekey>0</sa\_stat\_sak\_rekey> <sa\_stat\_sak\_received>91</sa\_stat\_sak\_received> <sa\_stat\_sak\_response\_rx>0</sa\_stat\_sak\_response\_rx> <mkpdu\_stat\_mkpdu\_tx>2808</mkpdu\_stat\_mkpdu\_tx> <mkpdu\_stat\_mkpdu\_tx\_distsak>0</mkpdu\_stat\_mkpdu\_tx\_distsak> <mkpdu\_stat\_mkpdu\_rx>2714</mkpdu\_stat\_mkpdu\_rx> <mkpdu\_stat\_mkpdu\_rx\_distsak>91</mkpdu\_stat\_mkpdu\_rx\_distsak> <idb\_stat\_mkpdu\_tx\_success>2808</idb\_stat\_mkpdu\_tx\_success> <idb\_stat\_mkpdu\_tx\_fail>0</idb\_stat\_mkpdu\_tx\_fail> <idb\_stat\_mkpdu\_tx\_pkt\_build\_fail>0</idb\_stat\_mkpdu\_tx\_pkt\_build\_fail> <idb\_stat\_mkpdu\_no\_tx\_on\_intf\_down>0</idb\_stat\_mkpdu\_no\_tx\_on\_intf\_down> <idb\_stat\_mkpdu\_no\_rx\_on\_intf\_down>0</idb\_stat\_mkpdu\_no\_rx\_on\_intf\_down> <idb\_stat\_mkpdu\_rx\_ca\_notfound>0</idb\_stat\_mkpdu\_rx\_ca\_notfound> <idb\_stat\_mkpdu\_rx\_error>0</idb\_stat\_mkpdu\_rx\_error> <idb\_stat\_mkpdu\_rx\_success>2714</idb\_stat\_mkpdu\_rx\_success> <idb\_stat\_mkpdu\_failure\_rx\_integrity\_check\_error>0</idb\_stat\_mkpdu\_ failure rx integrity check error> <idb\_stat\_mkpdu\_failure\_invalid\_peer\_mn\_error>0</idb\_stat\_mkpdu\_fai lure invalid peer mn error> <idb\_stat\_mkpdu\_failure\_nonrecent\_peerlist\_mn\_error>1</idb\_stat\_mkp

du failure nonrecent peerlist mn error> <idb\_stat\_mkpdu\_failure\_sakuse\_kn\_mismatch\_error>0</idb\_stat\_mkpdu\_ failure sakuse kn mismatch error> <idb\_stat\_mkpdu\_failure\_sakuse\_rx\_not\_set\_error>0</idb\_stat\_mkpdu\_f ailure\_sakuse\_rx\_not\_set\_error> <idb\_stat\_mkpdu\_failure\_sakuse\_key\_mi\_mismatch\_error>0</idb\_stat\_mk pdu failure sakuse key mi mismatch error> <idb\_stat\_mkpdu\_failure\_sakuse\_an\_not\_in\_use\_error>0</idb\_stat\_mkpd u failure sakuse an not in use error> <idb\_stat\_mkpdu\_failure\_sakuse\_ks\_rx\_tx\_not\_set\_error>0</idb\_stat\_m kpdu\_failure\_sakuse\_ks\_rx\_tx\_not\_set\_error> <idb\_stat\_mkpdu\_failure\_sakuse\_eapol\_ethertype\_mismatch\_error>0</id b stat mkpdu failure sakuse eapol ethertype mismatch error> <idb\_stat\_sak\_failure\_sak\_generate\_error>0</idb\_stat\_sak\_failure\_sa k generate error> <idb\_stat\_sak\_failure\_hash\_generate\_error>0</idb\_stat\_sak\_failure\_h ash generate error> <idb\_stat\_sak\_failure\_sak\_encryption\_error>0</idb\_stat\_sak\_failure\_ sak encryption error> <idb\_stat\_sak\_failure\_sak\_decryption\_error>0</idb\_stat\_sak\_failure\_ sak\_decryption\_error> <idb\_stat\_sak\_failure\_ick\_derivation\_error>0</idb\_stat\_sak\_failure\_ ick\_derivation\_error> <idb\_stat\_sak\_failure\_kek\_derivation\_error>0</idb\_stat\_sak\_failure\_ kek derivation error> <idb\_stat\_sak\_failure\_invalid\_macsec\_capability\_error>0</idb\_stat\_s ak failure\_invalid\_macsec\_capability\_error> <idb\_stat\_macsec\_failure\_rx\_sa\_create\_error>0</idb\_stat\_macsec\_fail ure rx sa create error> <idb\_stat\_macsec\_failure\_tx\_sa\_create\_error>0</idb\_stat\_macsec\_fail ure\_tx\_sa\_create\_error> </ROW\_idb\_stats>  $\langle$ TABLE idb stats> </ROW\_mka\_intf\_stats> </TABLE\_mka\_intf\_stats> </\_\_readonly\_\_> </\_\_XML\_\_OPT\_Cmd\_some\_macsec\_mka\_statistics\_\_\_readonly\_\_> </\_\_XML\_\_OPT\_Cmd\_some\_macsec\_mka\_statistics\_interface> </statistics> </mka> </macsec> </show> </nf:data> </nf:rpc-reply> ]]>]]>

### 例 4:MACsec MKA 設定を表示します。

```
switch# show macsec mka summary | xml
<?xml version="1.0" encoding="ISO-8859-1"?>
<nf:rpc-reply xmlns:nf="urn:ietf:params:xml:ns:netconf:base:1.0" xmlns="http://w
ww.cisco.com/nxos:1.0">
 <nf:data>
  <show>
  <macsec>
    <mka>
     < XML OPT Cmd some macsec summary>
       <__XML__OPT_Cmd_some_macsec___readonly__>
         readonly >
        \overline{<}TABLE mka summary>
         <ROW_mka_summary>
          <ifname>Ethernet2/1</ifname>
          <policy>am2</policy>
<keychain>kc2/02000000000000000000000000000000000000000000000000000000
```

```
00000000</keychain>
         </ROW_mka_summary>
         <ROW_mka_summary>
          <ifname>Ethernet3/1</ifname>
          <policy>am2</policy>
          <keychain>kc2/02000000000000000000000000000000000000000000000000000000
00000000</keychain>
         </ROW_mka_summary>
[TRUNCATED FOR READABILITY]
<ROW_mka_summary>
          <ifname>Ethernet3/32</ifname>
          <policy>am2</policy>
          <keychain>kc2/02000000000000000000000000000000000000000000000000000000
00000000</keychain>
         </ROW_mka_summary>
        </TABLE_mka_summary>
       </__readonly__>
      </__XML__OPT_Cmd_some_macsec___readonly__>
     </__XML__OPT_Cmd_some_macsec_summary>
    \langle/mka\rangle</macsec>
  </show>
 </nf:data>
</nf:rpc-reply>
]] >] ] >
```
#### 例 5:特定の MACsec ポリシーの設定を表示します。

```
switch# show macsec policy am2 | xml
<?xml version="1.0" encoding="ISO-8859-1"?>
<nf:rpc-reply xmlns:nf="urn:ietf:params:xml:ns:netconf:base:1.0" xmlns="http://w
ww.cisco.com/nxos:1.0">
 <nf:data>
  \langle sh_0w \rangle<macsec>
    <policy>
     < XML OPT Cmd some macsec policy name>
      <policy_name>am2</policy_name>
      < XML OPT Cmd some macsec readonly >
         <__readonly__>
        \overline{\leq}TABLE macsec policy>
         <ROW_macsec_policy>
          <name>am2</name>
          <cipher_suite>GCM-AES-XPN-256</cipher_suite>
          <keyserver_priority>0</keyserver_priority>
          <window_size>512</window_size>
          <conf_offset>0</conf_offset>
          <security_policy>must-secure</security_policy>
          <sak-expiry-time>60</sak-expiry-time>
         </ROW_macsec_policy>
        </TABLE_macsec_policy>
       </__readonly__>
      </__XML__OPT_Cmd_some_macsec___readonly__>
     </__XML__OPT_Cmd_some_macsec_policy_name>
    </policy>
   </macsec>
  </show>
 </nf:data>
</nf:rpc-reply>
]] >] ] >
```

```
例 6:MACsec セキュリティ統計情報を表示します。
switch# show macsec secy statistics interface ethernet 4/31 | xml
<?xml version="1.0" encoding="ISO-8859-1"?>
<nf:rpc-reply xmlns:nf="urn:ietf:params:xml:ns:netconf:base:1.0" xmlns="http://w
ww.cisco.com/nxos:1.0">
 <nf:data>
  <show>
   <macsec>
   <secy>
     <statistics>
      <interface>
       <__XML__INTF_ifname>
        <__XML__PARAM_value>
         < XML INTF_output>Ethernet4/31</ XML INTF_output>
        </__XML__PARAM_value>
        < XML OPT Cmd some macsec secy statistics __ readonly >
           readonly
          <TABLE_statistics>
           <ROW_statistics>
            <in_pkts_unicast_uncontrolled>0</in_pkts_unicast_uncontrolled>
            <in_pkts_multicast_uncontrolled>42</in_pkts_multicast_uncontrolled>
            <in_pkts_broadcast_uncontrolled>0</in_pkts_broadcast_uncontrolled>
            <in_rx_drop_pkts_uncontrolled>0</in_rx_drop_pkts_uncontrolled>
            <in_rx_err_pkts_uncontrolled>0</in_rx_err_pkts_uncontrolled>
            <in_pkts_unicast_controlled>0</in_pkts_unicast_controlled>
            <in_pkts_multicast_controlled>2</in_pkts_multicast_controlled>
            <in_pkts_broadcast_controlled>0</in_pkts_broadcast_controlled>
            <in_rx_drop_pkts_controlled>0</in_rx_drop_pkts_controlled>
            <in_rx_err_pkts_controlled>0</in_rx_err_pkts_controlled>
            <in_octets_uncontrolled>7230</in_octets_uncontrolled>
            <in_octets_controlled>470</in_octets_controlled>
            <input_rate_uncontrolled_pps>0</input_rate_uncontrolled_pps>
            <input_rate_uncontrolled_bps>9</input_rate_uncontrolled_bps>
            <input_rate_controlled_pps>0</input_rate_controlled_pps>
            <input_rate_controlled_bps>23</input_rate_controlled_bps>
            <out pkts unicast uncontrolled>0</out pkts unicast uncontrolled>
            <out pkts multicast uncontrolled>41</out pkts multicast uncontrolled>
            <out pkts broadcast uncontrolled>0</out pkts broadcast uncontrolled>
            <out rx drop pkts uncontrolled>0</out rx drop pkts uncontrolled>
            <out_rx_err_pkts_uncontrolled>0</out_rx_err_pkts_uncontrolled>
            <out_pkts_unicast_controlled>0</out_pkts_unicast_controlled>
            <out pkts multicast controlled>2</out pkts multicast controlled>
            <out pkts broadcast controlled>0</out pkts broadcast controlled>
            <out rx drop pkts controlled>0</out rx drop pkts controlled>
            <out_rx_err_pkts_controlled>0</out_rx_err_pkts_controlled>
            <out octets uncontrolled>6806</out octets uncontrolled>
            <out octets controlled>470</out octets controlled>
            <out octets common>7340</out octets common>
            <output_rate_uncontrolled_pps>2598190092</output_rate_uncontrolled_pps>
            <output_rate_uncontrolled_bps>2598190076</output_rate_uncontrolled_bps>
            <output_rate_controlled_pps>0</output_rate_controlled_pps>
            <output_rate_controlled_bps>23</output_rate_controlled_bps>
            <in_pkts_transform_error>0</in_pkts_transform_error>
            <in_pkts_control>40</in_pkts_control>
            <in_pkts_untagged>0</in_pkts_untagged>
            <in_pkts_no_tag>0</in_pkts_no_tag>
            <in_pkts_badtag>0</in_pkts_badtag>
            <in_pkts_no_sci>0</in_pkts_no_sci>
            <in_pkts_unknown_sci>0</in_pkts_unknown_sci>
            <in_pkts_tagged_ctrl>0</in_pkts_tagged_ctrl>
            <out_pkts_transform_error>0</out_pkts_transform_error>
            <out pkts control>41</out pkts control>
            <out pkts untagged>0</out pkts untagged>
```

```
<rx_sa_an>1</rx_sa_an>
            <in_pkts_unchecked>0</in_pkts_unchecked>
            <in_pkts_delayed>0</in_pkts_delayed>
            <in_pkts_late>0</in_pkts_late>
            <in_pkts_ok>1</in_pkts_ok>
            <in_pkts_invalid>0</in_pkts_invalid>
            <in_pkts_not_valid>0</in_pkts_not_valid>
            <in_pkts_not_using_sa>0</in_pkts_not_using_sa>
            <in_pkts_unused_sa>0</in_pkts_unused_sa>
            <in_octets_decrypted>223</in_octets_decrypted>
            <in_octets_validated>0</in_octets_validated>
            <tx_sa_an>1</tx_sa_an>
            <out pkts encrypted protected>1</out pkts encrypted protected>
            <out_pkts_too_long>0</out_pkts_too_long>
            <out_pkts_sa_not_inuse>0</out_pkts_sa_not_inuse>
            <out_octets_encrypted_protected>223</out_octets_encrypted_protected>
           </ROW_statistics>
          </TABLE_statistics>
         </__readonly__>
        </__XML__OPT_Cmd_some_macsec_secy_statistics___readonly__>
       </__XML__INTF_ifname>
      </interface>
     </statistics>
    </secy>
   </macsec>
  </show>
</nf:data>
</nf:rpc-reply>
]] >] ] >
```
### 例 7:MACsec の実行コンフィギュレーション情報を表示します。

#### switch# **show running-config macsec | xml**

```
!Command: show running-config macsec
!Time: Fri Jan 20 07:12:34 2017
version 7.0(3)I4(6)
 ******************************************
This may take time. Please be patient.
******************************************
<?xml version="1.0"?>
<nf:rpc xmlns:nf="urn:ietf:params:xml:ns:netconf:base:1.0" xmlns="http://www.cis
co.com/nxos:7.0.3.I4.6.:configure " xmlns:m="http://www.cisco.com/nxos:7.0.3.I4. 6.: exec"
xmlns:m1="http://www.cisco.com/nxos:7.0.3.I4.6.:configure__macsec-poli cy"
xmlns:m2="http://www.cisco.com/nxos:7.0.3.I4.6.:configure__if-eth-non-member "
message-id="1">
  <nf:get-config>
    <nf:source>
      \langlenf:running/\rangle</nf:source>
    <nf:filter>
      <m:configure>
        <m:terminal>
          <feature>
            <macsec/>
          </feature>
          <macsec>
            <policy>
              < XML PARAM policy name>
                <__XML__value>am2</__XML__value>
                <m1:cipher-suite>
                  <m1: XML PARAM suite>
                    <m1: XML value>GCM-AES-XPN-256</m1: XML value>
```

```
\langle m1: XML PARAM suite>
                        </m1:cipher-suite>
                        <m1:key-server-priority>
                           <m1:__XML__PARAM__pri>
                             \sqrt{m1:-x}XML_value>0</m1:_XML_value>
                           </m1:__XML__PARAM__pri>
                        </m1:key-server-priority>
<m1:window-size>
<m1: XML PARAM size>
                             <sub>m1</sub>: _XML_value>512</sub> <math><sub>m1</sub>: _XML_value></sub>
                           </m1:__XML__PARAM__size>
                        </m1:window-size>
                        <m1:conf-offset>
                           <m1: XML PARAM offset>
                             <m1:__XML__value>CONF-OFFSET-0</m1:__XML__value>
                          </m1:__XML__PARAM__offset>
                        </m1:conf-offset>
                        <m1:security-policy>
                          <m1:__XML__PARAM__policy>
                              <m1:__XML__value>must-secure</m1:__XML__value>
                           </m1:__XML__PARAM__policy>
                        </m1:security-policy>
                        <m1:sak-expiry-time>
                          <m1:__XML__PARAM__ts>
                              \text{cm1:}\n\begin{array}{ll}\n\text{XML} \\
\text{Wallue} > 60 < \text{/m1:} \\
\text{XML} \\
\text{Wallue} > \text{G0:} \\
\text{M1:} \\
\text{XML} \\
\text{value} > \text{G0:} \\
\text{C:} \\
\text{M2:} \\
\text{Wallue} > \text{G1:} \\
\text{M3:} \\
\text{Wallue} > \text{G2:} \\
\text{M4:} \\
\text{Wallue} > \text{G2:} \\
\text{M5:} \\
\text{Wallue} > \text{G2:} \\
\text{M6:} \\
\text{Wallue} &\frac{2}{\sqrt{m1}}: XML PARAM ts>
                     </m1:sak-expiry-time><br></ XML PARAM policy
                          XML PARAM policy name>
                  </policy>
               </macsec>
               <interface>
                  <__XML__PARAM__interface>
                     <__XML__value>Ethernet2/1</__XML__value>
                     <m2:macsec>
                       <m2:keychain>
                           <m2: XML PARAM keychain name>
                              <m2:__XML__value>kc2</m2:__XML__value>
                              <m2:policy>
                                 <m2: XML PARAM policy name>
                                   \overline{\text{cm2:}} XML value>am2</m2: XML value>
                                </m2:__XML__PARAM__policy_name>
                              </m2:policy>
                           </m2: XML PARAM keychain name>
                        \frac{1}{\sqrt{m2:keychain}}</m2:macsec>
                  </__XML__PARAM__interface>
               </interface>
[TRUNCATED FOR READABILITY]
<interface>
                  <__XML__PARAM__interface>
                     < XML value>Ethernet4/31</ XML value>
                     <m2:macsec>
                        <m2:keychain>
                           <m2: XML PARAM keychain name>
                             \overline{\text{cm2:}} XML_value>kc2</m2: XML_value>
                              <m2:policy>
                                 <m2: XML PARAM policy name>
                                   \overline{X} \overline{X} \overline{X} \overline{M} \overline{L} \overline{V} \overline{Z} \overline{X} \overline{M} \overline{Z} \overline{X} \overline{M} \overline{L} \overline{X} \overline{M} \overline{L} \overline{X} \overline{M} \overline{L} \overline{X} \overline{M} \overline{L} \overline{X} \overline{M} \overline{</m2:__XML__PARAM__policy_name>
                              </m2:policy>
                           </m2:__XML__PARAM__keychain_name>
                        </m2:keychain>
```
**MIB**

```
</m2:macsec>
             </__XML__PARAM__interface>
           </interface>
        </m:terminal>
      </m:configure>
    </nf:filter>
  </nf:get-config>
\langle/nf:rpc\rangle]]>]]>
```
## **MIB**

MACsec は次の MIB をサポートします。

- IEEE8021-SECY-MIB
- CISCO-SECY-EXT-MIB

サポートされている MIB を検索してダウンロードするには、

ftp:[//ftp.cisco.com/pub/mibs/supportlists/nexus9000/Nexus9000MIBSupportList.html](ftp://ftp.cisco.com/pub/mibs/supportlists/nexus9000/Nexus9000MIBSupportList.html) にアクセスし ます。

# 関連資料

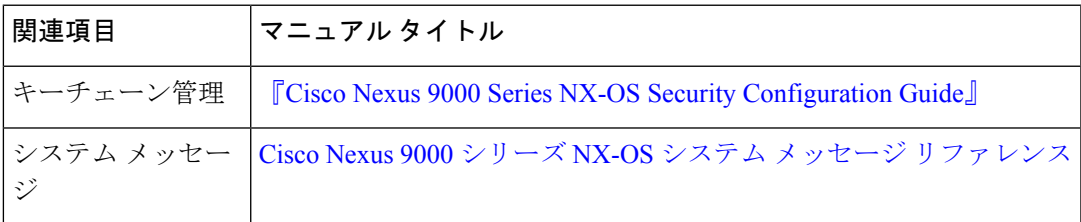

 $\mathbf I$ 

翻訳について

このドキュメントは、米国シスコ発行ドキュメントの参考和訳です。リンク情報につきましては 、日本語版掲載時点で、英語版にアップデートがあり、リンク先のページが移動/変更されている 場合がありますことをご了承ください。あくまでも参考和訳となりますので、正式な内容につい ては米国サイトのドキュメントを参照ください。